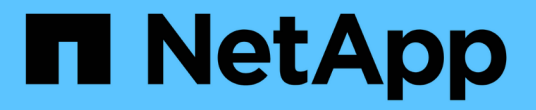

## **SnapMirror** 활성 동기화 ONTAP 9

NetApp June 19, 2024

This PDF was generated from https://docs.netapp.com/ko-kr/ontap/snapmirror-active-sync/index.html on June 19, 2024. Always check docs.netapp.com for the latest.

# 목차

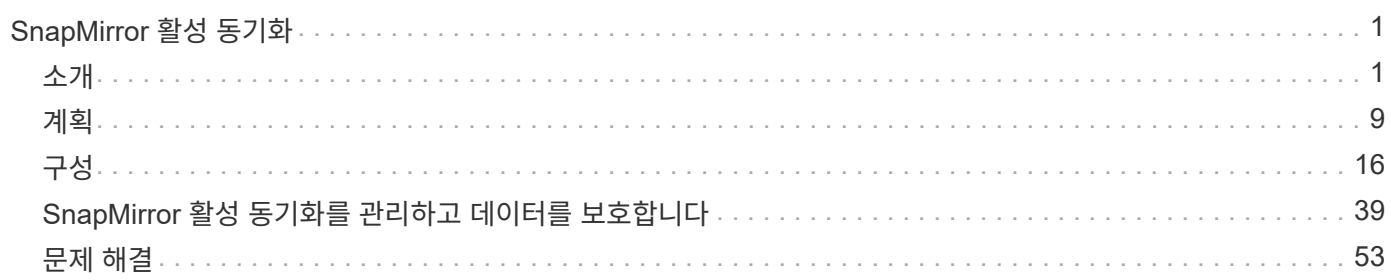

# <span id="page-2-0"></span>**SnapMirror** 활성 동기화

## <span id="page-2-1"></span>소개

## <span id="page-2-2"></span>**SnapMirror Active Sync** 개요

SnapMirror 액티브 동기화(SnapMirror Business Continuity\_[SM-BC]\_ 라고도 함)를 사용하면 전체 사이트 장애 시에도 비즈니스 서비스의 지속적인 운영을 유지할 수 있으며, 보조 복사본을 사용하여 애플리케이션을 투명하게 페일오버할 수 있습니다. SnapMirror 활성 동기화로 페일오버를 트리거하려면 수동 개입 또는 사용자 지정 스크립팅이 필요합니다.

ONTAP 9.9.1부터 사용 가능, SnapMirror 액티브 동기화는 AFF 클러스터, ASA(All Flash SAN Array) 클러스터 및 C-Series(AFF 또는 ASA)에서 지원됩니다. 운영 클러스터와 2차 클러스터의 유형은 ASA 또는 AFF 중 하나여야 합니다. SnapMirror 액티브 동기화는 iSCSI 또는 FCP LUN으로 애플리케이션을 보호합니다.

ONTAP 9.15.1부터 SnapMirror 액티브 동기화는 을 지원합니다 [대칭적인](#page-4-0) [액티브](#page-4-0)[/](#page-4-0)[액티브](#page-4-0) [기능](#page-4-0)는 양방향 동기식 복제를 사용하는 보호된 LUN의 두 복사본에서 읽기 및 쓰기 I/O 작업을 지원하므로 두 LUN 복사본 모두 로컬에서 I/O 작업을 수행할 수 있습니다. ONTAP 9.15.1 이전의 SnapMirror 활성 동기화는 보조 사이트의 데이터를 LUN에 프록시하는 비대칭 활성/활성 구성만 지원합니다.

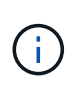

2024년 7월부터 이전에 PDF로 게시된 기술 보고서의 콘텐츠가 ONTAP 제품 문서와 통합되었습니다. 이제 ONTAP SnapMirror 액티브 동기화 문서에 \_TR-4878: SnapMirror active sync\_의 콘텐츠가 포함되어 있습니다.

이점

SnapMirror 액티브 동기화는 다음과 같은 이점을 제공합니다.

- 비즈니스 크리티컬 애플리케이션을 위한 지속적인 가용성:
- 주요 애플리케이션을 운영 사이트와 보조 사이트에서 교대로 호스팅할 수 있습니다.
- 정합성 보장 그룹을 사용하여 애플리케이션 관리를 간소화하여 종속 쓰기 순서 정합성 보장
- 각 애플리케이션의 장애 조치를 테스트하는 기능
- 애플리케이션 가용성에 영향을 주지 않고 미러 클론을 즉시 생성
- 동일한 ONTAP 클러스터에 보호된 워크로드와 보호되지 않은 워크로드를 구축할 수 있습니다.
- LUN ID는 동일하게 유지되므로 애플리케이션은 이를 공유 가상 디바이스로 인식합니다.
- 2차 클러스터를 유연하게 재사용하여 애플리케이션 성능 또는 가용성에 영향을 주지 않고 개발 테스트, UAT 또는 보고용으로 애플리케이션 사용을 위한 즉각적인 클론을 생성할 수 있습니다.

SnapMirror 액티브 동기화를 사용하면 데이터 LUN을 보호할 수 있으므로 재해 시 비즈니스 연속성을 위해 애플리케이션을 투명하게 페일오버할 수 있습니다. 자세한 내용은 을 참조하십시오 ["](#page-8-0)[사용](#page-8-0) [사례](#page-8-0)[".](#page-8-0)

주요 개념

SnapMirror 액티브 동기화는 일관성 그룹 및 ONTAP 중재자를 사용하여 재해 발생 시에도 데이터 복제 및 서비스를 보장합니다. SnapMirror 활성 동기화 배포를 계획할 때는 SnapMirror Active sync와 해당 아키텍처의 필수 개념을 이해하는 것이 중요합니다.

비대칭 및 대칭

SnapMirror 액티브 동기화는 ONTAP 9.15.1부터 대칭 액티브/액티브 솔루션까지 비대칭 및 를 지원합니다. 이러한 옵션은 호스트가 스토리지 경로를 액세스하고 데이터를 쓰는 방식을 나타냅니다. 비대칭 구성에서는 보조 사이트의 데이터가 LUN에 프록시로 처리됩니다. 대칭 액티브/액티브 구성에서는 두 사이트가 액티브 I/O의 로컬 스토리지에 액세스할 수 있습니다

대칭 액티브/액티브는 VMware vMSC, SQL을 통한 Windows 페일오버 클러스터 및 Oracle RAC를 포함한 클러스터형 애플리케이션에 최적화되어 있습니다.

자세한 내용은 을 참조하십시오 [SnapMirror](#page-4-0) [액티브](#page-4-0) [동기화](#page-4-0) [아키텍처](#page-4-0).

#### 일관성 그룹

A ["](https://docs.netapp.com/ko-kr/ontap/consistency-groups/index.html)[일관성](https://docs.netapp.com/ko-kr/ontap/consistency-groups/index.html) [그룹](https://docs.netapp.com/ko-kr/ontap/consistency-groups/index.html)["](https://docs.netapp.com/ko-kr/ontap/consistency-groups/index.html) 는 비즈니스 연속성을 위해 보호해야 하는 애플리케이션 워크로드에 대한 일관성 보장을 제공하는 FlexVol 볼륨 모음입니다.

정합성 보장 그룹의 목적은 여러 볼륨의 스냅샷 이미지를 동시에 생성하여 특정 시점에 볼륨 컬렉션의 장애 발생 시 정합성이 보장되는 복제본을 보장하는 것입니다. 정합성 보장 그룹을 사용하면 데이터 세트의 모든 볼륨이 정지된 후 정확히 동일한 시점에 스냅됩니다. 데이터 세트를 지원하는 전체 볼륨에서 데이터 정합성이 보장되는 복원 지점을 제공합니다. 따라서 정합성 보장 그룹은 종속 쓰기 순서 일관성을 유지합니다. 비즈니스 연속성을 위해 애플리케이션을 보호하려는 경우 소스와 대상 일관성 그룹 간에 데이터 보호 관계가 설정되도록 이 애플리케이션에 해당하는 볼륨 그룹을 일관성 그룹에 추가해야 합니다. 소스 및 대상 정합성 보장에는 동일한 수의 볼륨 및 유형이 포함되어야 합니다.

#### 구성 요소

SnapMirror 활성 동기화 관계에서 보호되는 일관성 그룹의 일부인 개별 볼륨 또는 LUN

### **ONTAP** 중재자

를 클릭합니다 ["ONTAP](https://docs.netapp.com/ko-kr/ontap/mediator/index.html) [중재자](https://docs.netapp.com/ko-kr/ontap/mediator/index.html)["](https://docs.netapp.com/ko-kr/ontap/mediator/index.html) 피어링된 ONTAP 클러스터 및 노드에 대한 상태 정보를 수신하여 이 두 가지를 오케스트레이션하고 각 노드/클러스터가 정상 상태이고 실행 중인지 확인합니다. ONTAP mediator는 다음과 같은 상태 정보를 제공합니다.

- 피어 ONTAP 클러스터
- 피어 ONTAP 클러스터 노드입니다
- 일관성 그룹(SnapMirror 활성 동기화 관계에서 페일오버 유닛을 정의). 각 일관성 그룹에 대해 다음 정보가 제공됩니다.
	- 복제 상태: 초기화되지 않음, 동기화 중 또는 동기화 중단
	- 운영 복제본을 호스팅하는 클러스터
	- 작업 컨텍스트(계획된 페일오버에 사용됨)

이 ONTAP 중재자 상태 정보를 통해 클러스터는 서로 다른 유형의 장애를 구별하고 자동 페일오버를 수행할지 여부를 결정할 수 있습니다. ONTAP mediator는 ONTAP 클러스터(기본 및 보조) 모두와 함께 SnapMirror 액티브 동기화 쿼럼의 세 가지 파티 중 하나입니다. 합의에 도달하기 위해서는 정족수 중 적어도 두 당사자가 일정한 운영에 합의하여야 한다.

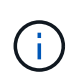

ONTAP 9.15.1부터는 System Manager에 두 클러스터의 SnapMirror 활성 동기화 관계 상태가 표시됩니다. System Manager의 두 클러스터 중 하나에서 ONTAP 중재자의 상태를 모니터링할 수도 있습니다. 이전 ONTAP 릴리즈에서는 소스 클러스터의 SnapMirror 활성 동기화 관계 상태가 System Manager에 표시됩니다.

계획된 페일오버

SnapMirror 활성 동기화 관계에서 복사본의 역할을 변경하기 위한 수동 작업입니다. 운영 사이트는 2차 사이트가 되고 2차 사이트는 1차 사이트가 됩니다.

**1**차 **- 1**차 및 **1**차 편향

SnapMirror 액티브 동기화는 네트워크 파티션 시 I/O를 제공하기 위해 기본 복사본을 우선적으로 사용하는 기본 원칙을 사용합니다.

Primary-bias는 SnapMirror Active Sync Protected 데이터 세트의 가용성을 개선하는 특별한 쿼럼 구현입니다. 운영 복사본을 사용할 수 있는 경우 두 클러스터 모두에서 ONTAP 중재자에 연결할 수 없을 때 운영 바이어스가 적용됩니다.

Primary-first 및 primary bias는 ONTAP 9.15.1부터 SnapMirror 액티브 동기화에서 지원됩니다. 1차 복사본은 System Manager에서 지정되고 REST API 및 CLI를 사용하여 출력됩니다.

자동 비계획 페일오버**(AUFO)**

미러 복제본에 대한 페일오버를 수행하는 자동 작업입니다. 이 작업은 ONTAP 중재자의 도움을 받아 운영 복제본을 사용할 수 없음을 감지해야 합니다.

### 동기화 중단**(OOS)**

응용 프로그램 입출력이 보조 스토리지 시스템으로 복제되지 않으면\*\* 비동기 상태로 보고됩니다. 동기화 중단 상태는 보조 볼륨이 기본(소스)과 동기화되지 않았으며 SnapMirror 복제가 발생하지 않음을 의미합니다.

미러 상태가 인 경우 Snapmirrored, 지원되지 않는 작업으로 인한 전송 실패 또는 실패를 나타냅니다.

SnapMirror 액티브 동기화는 자동 재동기화를 지원하여 복사본이 InSync 상태로 돌아갈 수 있도록 합니다.

ONTAP 9.15.1부터 SnapMirror 액티브 동기화가 지원됩니다 ["](#page-12-0)팬[아](#page-12-0)웃 [구성의](#page-12-0) [자동](#page-12-0) [재구성](#page-12-0)[".](#page-12-0)

균일 및 비균일 설정

- 호스트 액세스 균일 두 사이트의 호스트가 두 사이트의 스토리지 클러스터에 대한 모든 경로에 접속되어 있음을 의미합니다. 크로스 사이트 경로가 거리에 걸쳐 확장됩니다.
- 비균일 호스트 액세스 각 사이트의 호스트가 동일한 사이트의 클러스터에만 연결되어 있음을 의미합니다. 사이트 간 경로 및 확장 경로가 연결되지 않았습니다.

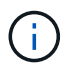

모든 SnapMirror 액티브 동기식 배포에 대해 통일된 호스트 액세스가 지원되며, 비균일 호스트 액세스는 대칭 액티브/액티브 구축에만 지원됩니다.

### 제로 **RPO**

RPO는 지정된 기간 동안 허용되는 데이터 손실량인 복구 시점 목표를 나타냅니다. RPO가 0이면 데이터 손실이 허용되지 않습니다.

### 즉각적인 **RTO**

RTO는 복구 시간 목표를 나타냅니다. 이 시간은 운영 중단, 장애 또는 기타 데이터 손실 이벤트가 발생한 후 애플리케이션이 운영 중단 없이 정상 작업으로 돌아가도록 허용할 수 있는 시간입니다. RTO가 0이면 가동 중지 시간이 허용되지 않는다는 의미입니다.

### <span id="page-4-0"></span>**SnapMirror** 액티브 동기화 아키텍처

SnapMirror Active Sync 아키텍처는 두 클러스터 모두에서 활성 워크로드를 지원하여 두 클러스터 모두에서 운영 워크로드를 동시에 처리할 수 있습니다. 일부 국가의 금융 기관을 위한 규정에 따라 기업은 SnapMirror 액티브 동기화가 지원되는 "Tick-Tock" 구축에서도 보조 데이터 센터에서 주기적으로 서비스를 받을 수 있어야 합니다.

비즈니스 연속성을 위해 보호하기 위한 데이터 보호 관계는 SVM(스토리지 가상 시스템) 내의 서로 다른 볼륨의 애플리케이션별 LUN을 일관성 그룹에 추가하여 소스 스토리지 시스템과 타겟 스토리지 시스템 간에 생성됩니다. 정상적인 작업에서 엔터프라이즈 애플리케이션은 기본 정합성 보장 그룹에 쓰며, 이 I/O는 미러 정합성 보장 그룹에 동기식으로 복제됩니다.

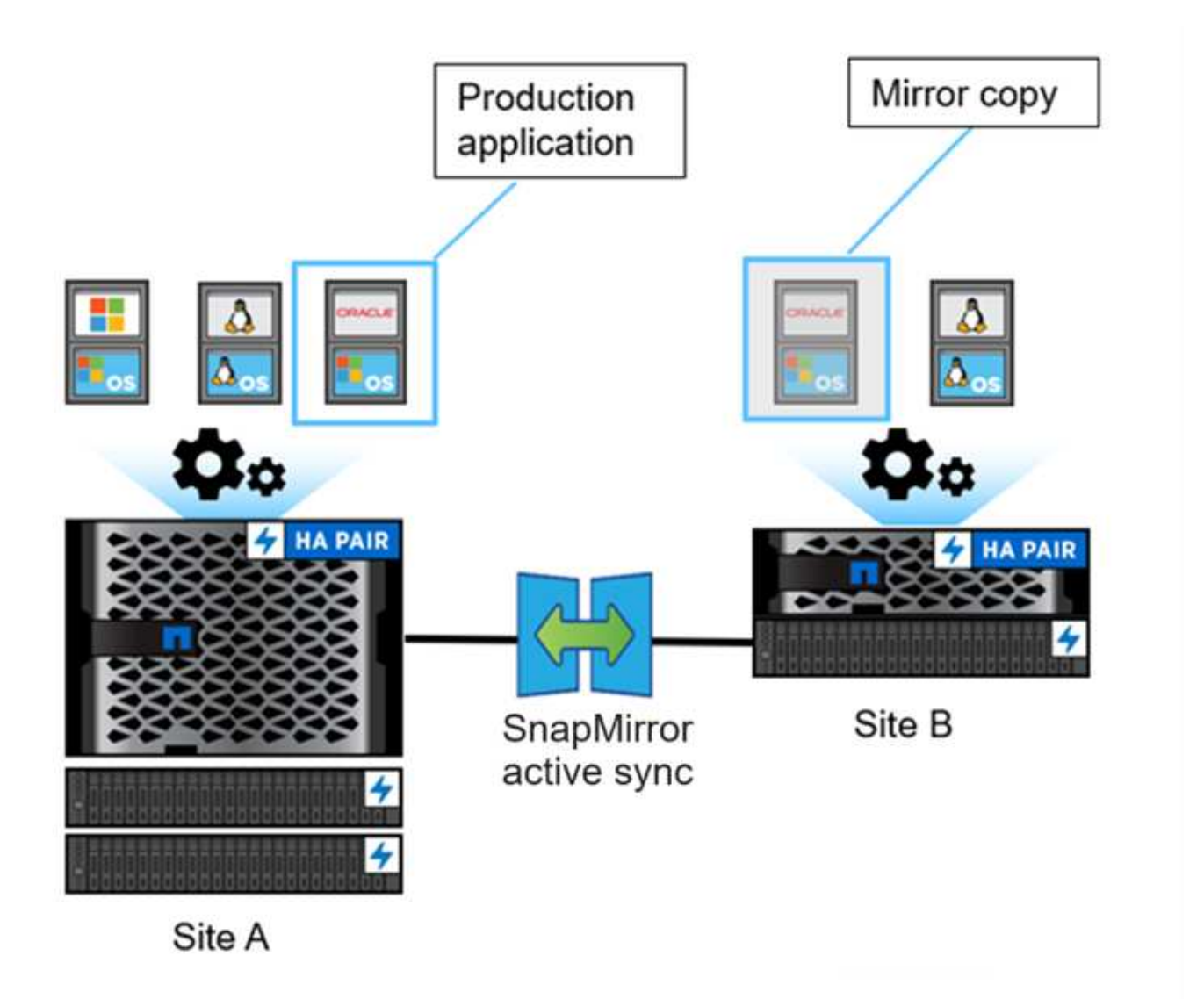

데이터 보호 관계에 두 개의 개별 데이터 복사본이 존재하지만 SnapMirror 활성 동기화는 동일한 LUN ID를 유지하므로 애플리케이션 호스트는 이를 한 번에 하나의 LUN 복사본만 쓰지만 여러 경로가 있는 공유 가상 장치로 인식합니다. 장애로 인해 운영 스토리지 시스템이 오프라인이 되면 ONTAP는 이 장애를 감지하고 중재자를 사용하여 재확인합니다. ONTAP와 중재자 모두 운영 사이트에 대해 ping을 수행할 수 없는 경우 ONTAP는 자동 페일오버 작업을 수행합니다. 이 프로세스를 통해 이전에 장애 조치를 위해 필요했던 수동 개입 또는 스크립팅이 필요 없이 특정 애플리케이션만 장애 조치됩니다.

기타 고려 사항:

- 비즈니스 연속성을 위한 보호 범위를 벗어나는 미러링되지 않은 볼륨이 지원됩니다.
- 비즈니스 연속성을 위해 보호되는 볼륨에 대해 하나의 다른 SnapMirror 비동기식 관계만 지원됩니다.

• Cascade 토폴로지는 무중단 업무 운영을 위한 보호 기능이 지원되지 않습니다.

### **ONTAP** 중재자

ONTAP 중재자는 두 개의 ONTAP 클러스터와 다른 세 번째 장애 도메인에 설치됩니다. 주요 역할은 SnapMirror 액티브 동기화 복사본에 대한 패시브 감시 역할을 하는 것입니다. 네트워크 파티션이나 하나의 복사본을 사용할 수 없는 경우 SnapMirror 액티브 동기화는 중재자를 사용하여 다른 복사본의 I/O를 중단하면서 I/O를 계속 제공할 복사본을 결정합니다. 이 설정에는 세 가지 주요 구성 요소가 있습니다.

- SnapMirror 활성 동기화 운영 CG를 호스팅하는 운영 ONTAP 클러스터입니다
- 미러 CG를 호스팅하는 보조 ONTAP 클러스터입니다
- ONTAP 중재자

ONTAP 중재자는 패시브 쿼럼 증인으로서 SnapMirror 액티브 동기화 구성에서 중요한 역할을 수행하여 장애 시 쿼럼 유지보수를 보장하고 데이터 액세스를 향상하도록 합니다. 피어 컨트롤러의 생동감을 결정하는 컨트롤러에 대한 ping 프록시 역할을 합니다. 중재자가 전환 작업을 능동적으로 트리거하지는 않지만, 네트워크 통신 문제 발생 시 정상 노드가 파트너 상태를 확인할 수 있도록 하는 중요한 기능을 제공합니다. ONTAP 중재자는 쿼럼 증인으로서 피어 클러스터에 대한 대체 경로(효과적으로 프록시 역할을 함)를 제공합니다.

또한 클러스터가 쿼럼 프로세스의 일부로 이 정보를 가져올 수 있습니다. 이 솔루션은 통신을 위해 노드 관리 LIF와 클러스터 관리 LIF를 활용합니다. 여러 경로를 통해 중복 연결을 설정하여 사이트 장애와 ISL(Interswitch Link) 장애를 구분합니다. 이벤트로 인해 클러스터가 ONTAP 중재자 소프트웨어 및 모든 해당 노드와의 연결이 끊어지면 연결할 수 없는 것으로 간주됩니다. 이렇게 하면 알림이 트리거되고 보조 사이트의 미러 CG(정합성 보장 그룹)로 자동 페일오버가 설정되므로 클라이언트에 대한 입출력이 중단되지 않습니다. 복제 데이터 경로는 하트비트 메커니즘에 의존하며, 네트워크 장애나 이벤트가 특정 기간 이상 지속되는 경우 하트비트 장애가 발생하여 관계가 동기화되지 않을 수 있습니다. 하지만 LIF가 다른 포트로 페일오버하는 것과 같은 중복 경로가 존재하면 하트비트를 유지하고 이러한 중단을 방지할 수 있습니다.

요약하자면, ONTAP 중재자는 다음과 같은 목적으로 사용됩니다.

- 정족수를 설정한다
- 자동 페일오버(AUFO)를 통한 지속적인 가용성
- 계획된 페일오버(PFO)

 $\bigcap$ 

ONTAP mediator 1.7은 비즈니스 연속성을 위해 10개의 클러스터 쌍을 관리할 수 있습니다.

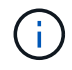

ONTAP 중재자를 사용할 수 없는 경우 계획된 또는 자동화된 페일오버를 수행할 수 없습니다. 애플리케이션 데이터는 데이터 손실을 방지하기 위해 중단 없이 계속해서 동기식으로 복제됩니다.

### 운영

다음 그림에서는 개괄적인 SnapMirror 액티브 동기화의 설계를 보여 줍니다.

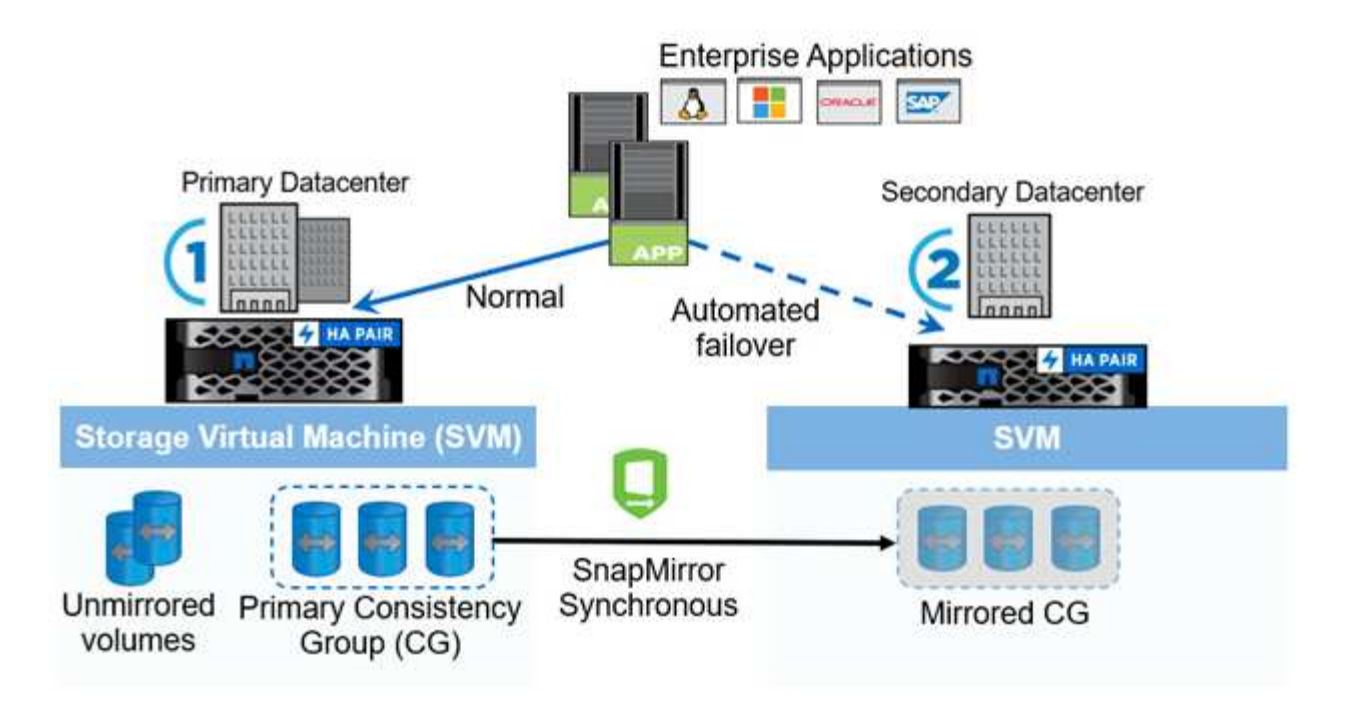

이 다이어그램은 운영 데이터 센터의 SVM(스토리지 VM)에서 호스팅되는 엔터프라이즈 애플리케이션을 보여 줍니다. SVM은 볼륨 5개를 포함하며, 볼륨 3개는 일관성 그룹의 일부입니다. 일관성 그룹의 볼륨 3개가 보조 데이터 센터에 미러링됩니다. 정상적인 상황에서는 모든 쓰기 작업이 운영 데이터 센터에 수행됩니다. 실제로 이 데이터 센터는 I/O 작업의 소스로 사용되고, 보조 데이터 센터는 대상으로 작동합니다.

운영 데이터 센터에서 재해 발생 시 ONTAP는 2차 데이터 센터가 모든 I/O 작업을 1차 데이터 센터로 수행하도록 지시합니다. 정합성 보장 그룹에서 미러링되는 볼륨만 제공됩니다. SVM의 다른 두 볼륨과 관련된 모든 작업은 재해 이벤트의 영향을 받습니다.

대칭적인 액티브**/**액티브

SnapMirror Active Sync는 비대칭 솔루션 및 대칭 솔루션을 제공합니다.

in\_Asymmetric configuration\_에서 기본 스토리지 복사본은 활성 최적화 경로를 노출하고 클라이언트 입출력을 능동적으로 제공합니다 2차 사이트는 I/O에 원격 경로를 사용합니다 보조 사이트의 스토리지 경로는 최적화되지 않은 액티브 사이트로 간주됩니다. 쓰기 LUN에 대한 액세스는 보조 사이트에서 프록시됩니다.

in\_대칭 액티브/액티브 구성 \_ 에서는 액티브 최적화 경로가 두 사이트에 모두 표시되고 호스트마다 다르며 구성이 가능합니다. 즉, 양쪽의 호스트가 액티브 입출력을 위해 로컬 스토리지에 액세스할 수 있습니다

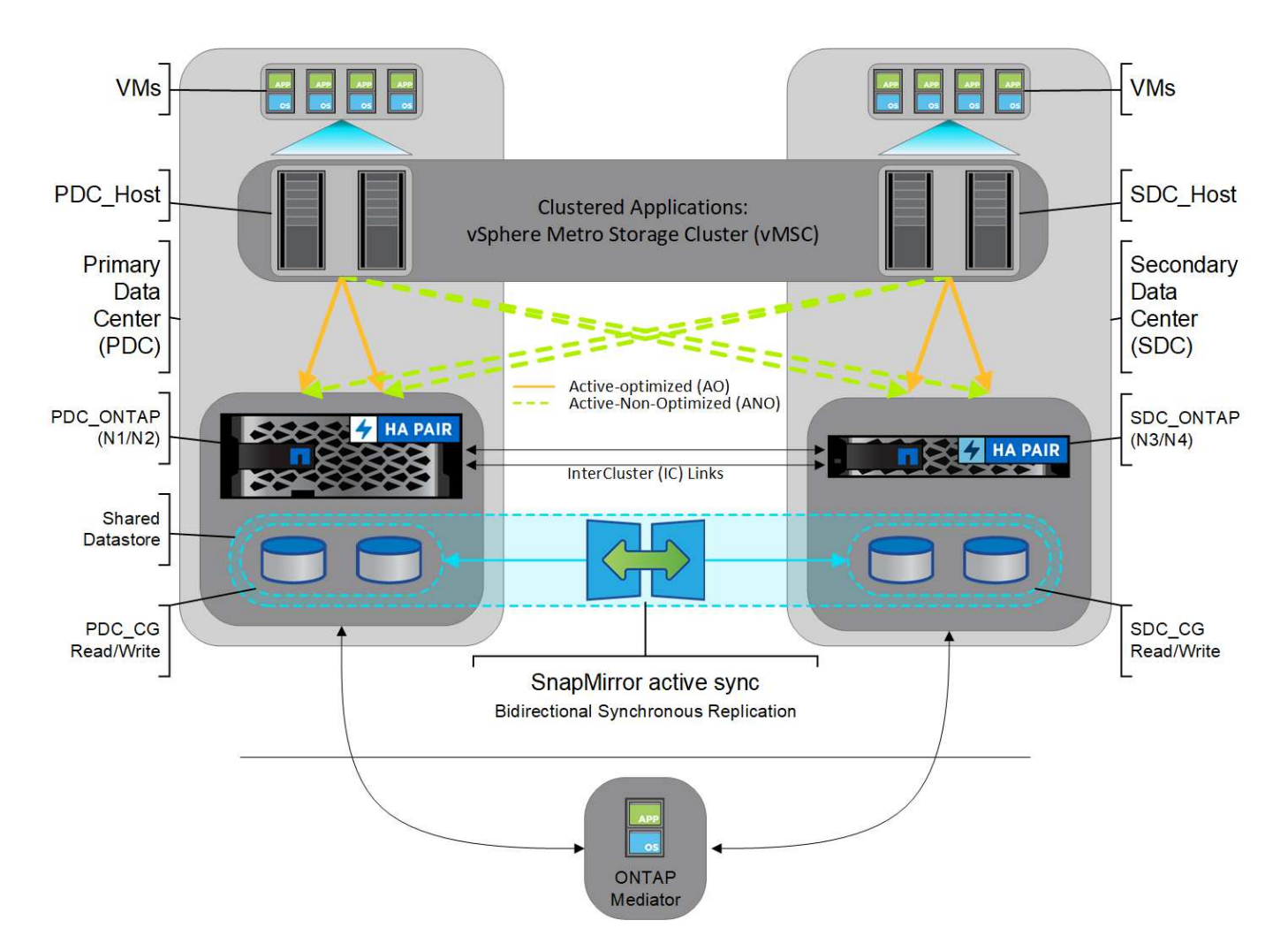

대칭 액티브/액티브는 VMware Metro Storage Cluster, Oracle RAC, SQL을 사용한 Windows 페일오버 클러스터링을 비롯한 클러스터 애플리케이션을 대상으로 합니다.

## <span id="page-8-0"></span>**SnapMirror Active Sync**의 사용 사례

전 세계적으로 연결된 비즈니스 환경의 수요로 인해 사이버 공격, 정전 또는 자연재해와 같은 운영 중단이 발생할 경우 데이터 손실 없이 비즈니스 크리티컬 애플리케이션 데이터를 빠르게 복구해야 합니다. 이러한 수요는 금융 및 일반 데이터 보호 규정(GDPR)과 같은 규정 명령을 준수하는 것과 같은 분야에서 더욱 높아지고 있습니다.

SnapMirror 액티브 동기화는 다음과 같은 사용 사례를 제공합니다.

### **RTO(**복구 시간 개체**)**가 **0**인 애플리케이션 구축

SnapMirror의 Active Sync 배포에는 운영 및 2차 클러스터가 있습니다. 운영 클러스터의 LUN입니다 1LP)에는 거울이 있습니다 (L1s)를 보조 LUN에서 공유할 수 있습니다. 두 LUN 모두 동일한 직렬 ID를 공유하며 호스트에 읽기-쓰기 LUN으로 보고됩니다. 그러나 읽기 및 쓰기 작업은 운영 LUN에만 제공됩니다. 1LP. 미러에 대한 모든 쓰기입니다 L1S 프록시가 제공합니다.

### 제로 **RTO** 또는 **TAF**를 위한 애플리케이션 구축

TAF는 호스트 MPIO 소프트웨어 기반 경로 페일오버를 기반으로 스토리지에 대한 무중단 액세스를 실현합니다. 운영(L1P)과 미러 복제(L1S)와 같은 두 LUN 복제본은 ID(일련 번호)가 동일하며 호스트에 읽기 쓰기 가능한 것으로 보고됩니다. 그러나 읽기 및 쓰기는 운영 볼륨에서만 서비스됩니다. 미러 복제본으로 실행된 입출력은 1차 복제본으로

프록시됩니다. L1에 대한 호스트의 기본 경로는 ALUA(Asymmetric Logical Unit Access) 액세스 상태 A/O(Active Optimized)를 기반으로 하는 VS1:N1입니다. ONTAP mediator는 배포 과정에서 필요하며, 기본적으로 운영 스토리지의 운영 중단이 발생할 경우 페일오버를 수행합니다(계획된 또는 계획되지 않은).

SnapMirror Active Sync는 애플리케이션 호스트 다중 경로 소프트웨어에서 스토리지 어레이와의 애플리케이션 호스트 통신에 필요한 우선 순위 및 액세스 가용성을 통해 알려진 경로를 사용할 수 있도록 하는 메커니즘인 ALUA를 사용합니다. ALUA는 LUN을 소유한 컨트롤러에 대한 활성 최적화 경로를 최적화되지 않은 활성 경로로 표시하며, 기본 경로에 장애가 발생할 경우에만 사용됩니다.

### 클러스터된 애플리케이션

VMware Metro Storage Cluster, Oracle RAC 및 SQL을 사용하는 Windows Failover Clustering을 비롯한 클러스터형 애플리케이션은 동시 액세스가 필요하므로 성능 오버헤드 없이 VM을 다른 사이트로 페일오버할 수 있습니다. SnapMirror 액티브 동기식 대칭 액티브/액티브는 양방향 복제 기능을 통해 로컬에서 IO를 제공하여 클러스터 애플리케이션의 요구사항을 충족합니다.

### 재해 시나리오

지리적으로 분산된 사이트 간에 애플리케이션을 위해 여러 볼륨을 동기식으로 복제합니다. 운영 중단 시 보조 복사본으로 자동으로 페일오버하여 계층 1 애플리케이션에 비즈니스 연속성을 제공할 수 있습니다. 기본 클러스터를 호스팅하는 사이트에 재해가 발생하면 호스트 다중 경로 소프트웨어는 클러스터를 통과하는 모든 경로를 중지로 표시하고 보조 클러스터의 경로를 사용합니다. 그 결과 ONTAP 중재자가 미러 복사본에 대해 무중단 페일오버를 수행합니다.

### **Windows** 페일오버

SnapMirror 액티브 동기화는 사용하기 쉬운 애플리케이션 레벨 세분화 및 자동 페일오버를 통해 유연성을 제공합니다. SnapMirror 액티브 동기화는 검증된 IP 네트워크를 통한 SnapMirror Synchronous 복제를 사용하여 LAN 또는 WAN을 통해 데이터를 고속으로 복제하여 가상 환경과 물리 환경 모두에서 Oracle, Microsoft SQL Server 등과 같은 비즈니스 크리티컬 애플리케이션의 데이터 가용성과 빠른 데이터 복제를 실현합니다.

SnapMirror Active Sync를 사용하면 전체 사이트 장애가 발생하더라도 미션 크리티컬 비즈니스 서비스가 계속 운영되고 TAF는 2차 복사본에 대한 것입니다. 이 페일오버를 트리거하는 데 수동 개입이나 추가 스크립팅이 필요하지 않습니다.

### **SnapMirror Active Sync**에 대한 배포 전략 및 모범 사례

데이터 보호 전략을 통해 비즈니스 연속성을 위해 보호해야 하는 워크로드 위협을 명확하게 식별하는 것이 중요합니다. 데이터 보호 전략의 가장 중요한 단계는 엔터프라이즈 애플리케이션 데이터 레이아웃을 명확하게 함으로써 볼륨을 배포하고 비즈니스 연속성을 보호하는 방법을 결정할 수 있도록 하는 것입니다. 페일오버는 애플리케이션별로 일관성 그룹 레벨에서 수행되므로 필요한 데이터 볼륨을 일관성 그룹에 추가해야 합니다.

**SVM** 구성

다이어그램은 SnapMirror 액티브 동기화에 대한 권장 스토리지 VM(SVM) 구성을 캡처합니다.

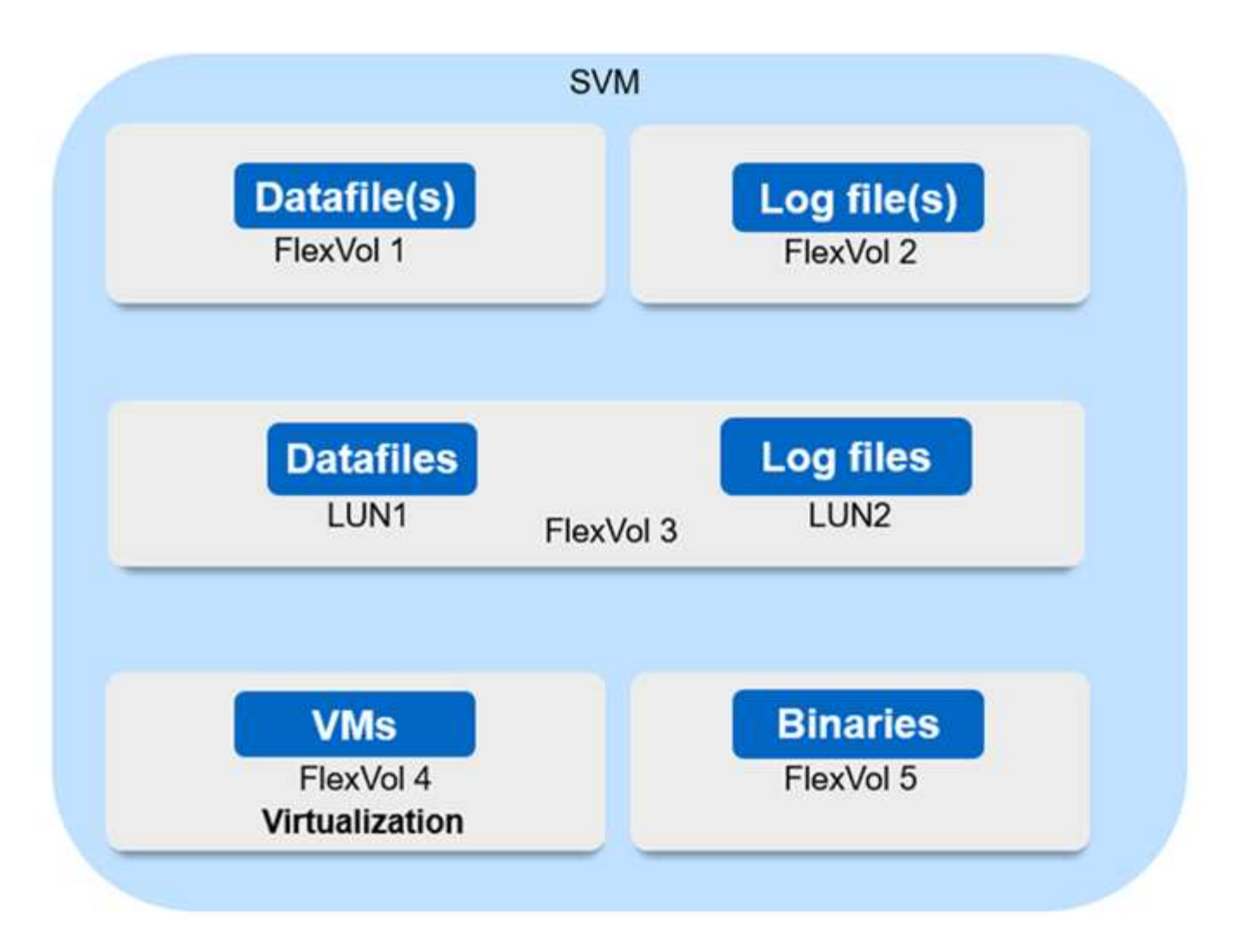

- 데이터 볼륨의 경우:
	- 랜덤 읽기 워크로드는 순차적 쓰기에서 격리되므로, 데이터베이스 크기에 따라 데이터 및 로그 파일은 일반적으로 별도의 볼륨에 배치됩니다.
		- 대규모 중요 데이터베이스의 경우 단일 데이터 파일은 FlexVol 1에 있고 해당 로그 파일은 FlexVol 2에 있습니다.
		- 더 나은 통합을 위해 중요도가 낮은 크기의 중요하지 않은 데이터베이스는 모든 데이터 파일이 FlexVol 1에 있고 해당 로그 파일이 FlexVol 2에 있도록 그룹화됩니다. 그러나 이 그룹화를 통해 응용 프로그램 수준의 세분화가 손실됩니다.
	- 또 다른 변형은 모든 파일을 동일한 FlexVol 3 내에 두고, 데이터 파일은 lun1에, 로그 파일은 LUN 2에 저장하는 것입니다.
- 환경이 가상화되어 있으면 여러 엔터프라이즈 애플리케이션에 대한 모든 VM이 데이터 저장소에 공유됩니다. 일반적으로 VM 및 애플리케이션 바이너리는 SnapMirror를 사용하여 비동기식으로 복제됩니다.

## <span id="page-10-0"></span>계획

필수 구성 요소

SnapMirror 활성 동기화 배포를 계획할 때 다양한 하드웨어, 소프트웨어 및 시스템 구성 요구

사항을 충족하는지 확인하십시오.

하드웨어

- 2노드 HA 클러스터만 지원됩니다
- 두 클러스터 모두 AFF(AFF C-Series 포함) 또는 All-Flash SAN 어레이(ASA, C-Series 포함)여야 합니다. 혼합은 지원되지 않습니다.

### 소프트웨어

- ONTAP 9.9.1 이상
- ONTAP 중재자 1.2 이상
- 다음 중 하나를 실행하는 ONTAP 중재자를 위한 Linux 서버 또는 가상 시스템:

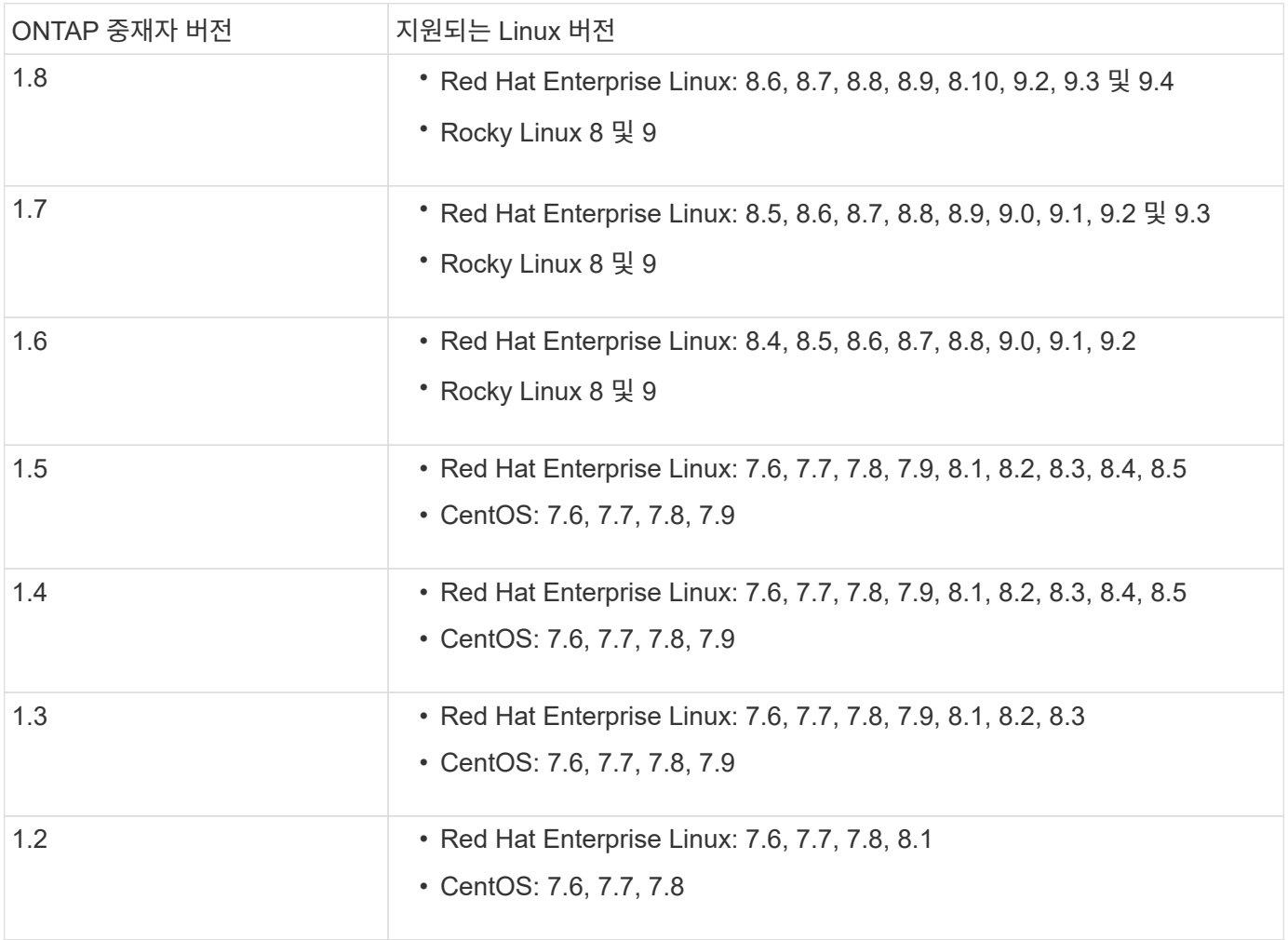

### 라이센싱

- SnapMirror 동기식 라이센스는 두 클러스터에 모두 적용되어야 합니다.
- SnapMirror 라이센스는 두 클러스터에 모두 적용되어야 합니다.

### 네트워킹 환경

- 클러스터 간 지연 RTT(Round Trip Time)는 10밀리초 미만이어야 합니다.
- ONTAP 9.14.1부터 ["SCSI-3](https://kb.netapp.com/onprem/ontap/da/SAN/What_are_SCSI_Reservations_and_SCSI_Persistent_Reservations) [영구](https://kb.netapp.com/onprem/ontap/da/SAN/What_are_SCSI_Reservations_and_SCSI_Persistent_Reservations) [예약](https://kb.netapp.com/onprem/ontap/da/SAN/What_are_SCSI_Reservations_and_SCSI_Persistent_Reservations)["](https://kb.netapp.com/onprem/ontap/da/SAN/What_are_SCSI_Reservations_and_SCSI_Persistent_Reservations) SnapMirror 액티브 동기화에서 지원됩니다.

### 지원되는 프로토콜

- SAN 프로토콜만 지원됩니다(NFS/SMB 제외).
- Fibre Channel 및 iSCSI 프로토콜만 지원됩니다.
- 클러스터 피어 관계를 위한 SnapMirror 액티브 동기화에 기본 IPspace가 필요합니다. 사용자 지정 IPspace는 지원되지 않습니다.

### **NTFS** 보안 스타일

SnapMirror 액티브 동기화 볼륨에서는 NTFS 보안 스타일이 \* 지원되지 않음 \*.

### **ONTAP** 중재자

- 투명한 애플리케이션 페일오버를 위해 ONTAP mediator를 외부에서 프로비저닝하고 ONTAP에 연결해야 합니다.
- 완벽하게 작동하고 예기치 않은 자동 페일오버를 활성화하려면 외부 ONTAP 중재자를 ONTAP 클러스터로 프로비저닝하고 구성해야 합니다.
- ONTAP 중재자는 두 ONTAP 클러스터와는 별도로 세 번째 장애 도메인에 설치해야 합니다.
- ONTAP 중재자를 설치할 때 신뢰할 수 있는 주요 CA가 서명한 유효한 인증서로 자체 서명된 인증서를 교체해야 합니다.
- ONTAP 중재자에 대한 자세한 내용은 을 참조하십시오 ["ONTAP](https://docs.netapp.com/ko-kr/ontap/mediator/index.html) [중재자](https://docs.netapp.com/ko-kr/ontap/mediator/index.html) [서비스](https://docs.netapp.com/ko-kr/ontap/mediator/index.html) [설치](https://docs.netapp.com/ko-kr/ontap/mediator/index.html) [준](https://docs.netapp.com/ko-kr/ontap/mediator/index.html)비["](https://docs.netapp.com/ko-kr/ontap/mediator/index.html).

### 읽기**-**쓰기 대상 볼륨

• SnapMirror 활성 동기화 관계는 읽기-쓰기 대상 볼륨에서 지원되지 않습니다. 읽기-쓰기 볼륨을 사용하려면 먼저 볼륨 레벨 SnapMirror 관계를 생성한 다음 관계를 삭제하여 DP 볼륨으로 변환해야 합니다. 자세한 내용은 을 참조하십시오 ["](#page-32-0)기[존](#page-32-0) [SnapMirror](#page-32-0) [관계를](#page-32-0) [SnapMirror](#page-32-0) [활성](#page-32-0) [동기화로](#page-32-0) [변환](#page-32-0)["](#page-32-0).

### 추가 정보

- ["Hardware Universe"](https://hwu.netapp.com/)
- ["ONTAP](https://docs.netapp.com/ko-kr/ontap/mediator/mediator-overview-concept.html) [중재자](https://docs.netapp.com/ko-kr/ontap/mediator/mediator-overview-concept.html) [개요](https://docs.netapp.com/ko-kr/ontap/mediator/mediator-overview-concept.html)["](https://docs.netapp.com/ko-kr/ontap/mediator/mediator-overview-concept.html)

## <span id="page-12-0"></span>**SnapMirror** 활성 동기화 상호 운용성

SnapMirror Active Sync는 다양한 운영 체제, 애플리케이션 호스트 및 ONTAP의 기타 기능과 호환됩니다.

### 애플리케이션 호스트

Hyper-V, RHEL(Red Hat Enterprise Linux), VMware, vMSC(VMware vSphere Metro Storage Cluster), Windows Server를 비롯한 SnapMirror Active Sync 지원 애플리케이션 호스트 및 ONTAP 9.14.1, Windows Server Failover Cluster.

### 운영 체제

SnapMirror Active Sync는 다음과 같은 다양한 운영 체제에서 지원됩니다.

- AIX(ONTAP 9.11.1 시작)
- HP-UX(ONTAP 9.10.1 시작)
- Solaris 11.4(ONTAP 9.10.1 시작)

### **AIX**

ONTAP 9.11.1부터 AIX는 SnapMirror 액티브 동기화에서 지원됩니다. AIX 구성에서 운영 클러스터는 "활성" 클러스터입니다.

AIX 구성에서 페일오버는 중단을 야기합니다. 각 페일오버 시 호스트에서 재검색을 수행하여 I/O 작업을 재개해야 합니다.

SnapMirror 활성 SYN이 있는 AIX 호스트에 대해 구성하려면 기술 자료 문서 를 참조하십시오 ["SnapMirror](https://kb.netapp.com/Advice_and_Troubleshooting/Data_Protection_and_Security/SnapMirror/How_to_configure_an_AIX_host_for_SnapMirror_Business_Continuity_(SM-BC)) [액티브](https://kb.netapp.com/Advice_and_Troubleshooting/Data_Protection_and_Security/SnapMirror/How_to_configure_an_AIX_host_for_SnapMirror_Business_Continuity_(SM-BC)) [동기화에](https://kb.netapp.com/Advice_and_Troubleshooting/Data_Protection_and_Security/SnapMirror/How_to_configure_an_AIX_host_for_SnapMirror_Business_Continuity_(SM-BC)) [대해](https://kb.netapp.com/Advice_and_Troubleshooting/Data_Protection_and_Security/SnapMirror/How_to_configure_an_AIX_host_for_SnapMirror_Business_Continuity_(SM-BC)) [AIX](https://kb.netapp.com/Advice_and_Troubleshooting/Data_Protection_and_Security/SnapMirror/How_to_configure_an_AIX_host_for_SnapMirror_Business_Continuity_(SM-BC)) [호스트를](https://kb.netapp.com/Advice_and_Troubleshooting/Data_Protection_and_Security/SnapMirror/How_to_configure_an_AIX_host_for_SnapMirror_Business_Continuity_(SM-BC)) [구성하는](https://kb.netapp.com/Advice_and_Troubleshooting/Data_Protection_and_Security/SnapMirror/How_to_configure_an_AIX_host_for_SnapMirror_Business_Continuity_(SM-BC)) [방](https://kb.netapp.com/Advice_and_Troubleshooting/Data_Protection_and_Security/SnapMirror/How_to_configure_an_AIX_host_for_SnapMirror_Business_Continuity_(SM-BC))법["](https://kb.netapp.com/Advice_and_Troubleshooting/Data_Protection_and_Security/SnapMirror/How_to_configure_an_AIX_host_for_SnapMirror_Business_Continuity_(SM-BC)).

### **HP-UX**를 참조하십시오

ONTAP 9.10.1부터 HP-UX용 SnapMirror 액티브 동기화가 지원됩니다.

### **HP-UX**를 사용한 자동 비계획 페일오버

운영 클러스터와 보조 클러스터 간의 연결이 끊기고 운영 클러스터와 중재자 간의 연결도 끊어진 경우 이중 이벤트 장애로 인해 격리된 마스터 클러스터에서 자동 비계획 페일오버(AUFO) 이벤트가 발생할 수 있습니다. 이것은 다른 AUFO 이벤트와 달리 드문 사건으로 간주됩니다.

- 이 시나리오에서는 HP-UX 호스트에서 입출력이 재개되는 데 120초 이상 걸릴 수 있습니다. 실행 중인 애플리케이션에 따라 I/O 중단 또는 오류 메시지가 발생할 수 없습니다.
- 문제를 해결하려면 중단 허용 시간이 120초 미만인 HP-UX 호스트에서 애플리케이션을 다시 시작해야 합니다.

### **Solaris**

ONTAP 9.10.1부터 SnapMirror 액티브 동기화는 Solaris 11.4를 지원합니다.

SnapMirror 활성 동기화 환경에서 계획되지 않은 사이트 장애 조치 전환이 발생할 때 Solaris 클라이언트 애플리케이션이 중단되지 않도록 하려면 기본 Solaris OS 설정을 수정합니다. 권장 설정으로 Solaris를 구성하려면 기술 자료 문서를 참조하십시오 ["Solaris](https://kb.netapp.com/Advice_and_Troubleshooting/Data_Protection_and_Security/SnapMirror/Solaris_Host_support_recommended_settings_in_SnapMirror_Business_Continuity_(SM-BC)_configuration) [호스트](https://kb.netapp.com/Advice_and_Troubleshooting/Data_Protection_and_Security/SnapMirror/Solaris_Host_support_recommended_settings_in_SnapMirror_Business_Continuity_(SM-BC)_configuration) [지원](https://kb.netapp.com/Advice_and_Troubleshooting/Data_Protection_and_Security/SnapMirror/Solaris_Host_support_recommended_settings_in_SnapMirror_Business_Continuity_(SM-BC)_configuration) [SnapMirror](https://kb.netapp.com/Advice_and_Troubleshooting/Data_Protection_and_Security/SnapMirror/Solaris_Host_support_recommended_settings_in_SnapMirror_Business_Continuity_(SM-BC)_configuration) [활성](https://kb.netapp.com/Advice_and_Troubleshooting/Data_Protection_and_Security/SnapMirror/Solaris_Host_support_recommended_settings_in_SnapMirror_Business_Continuity_(SM-BC)_configuration) [동기화에서](https://kb.netapp.com/Advice_and_Troubleshooting/Data_Protection_and_Security/SnapMirror/Solaris_Host_support_recommended_settings_in_SnapMirror_Business_Continuity_(SM-BC)_configuration) [권](https://kb.netapp.com/Advice_and_Troubleshooting/Data_Protection_and_Security/SnapMirror/Solaris_Host_support_recommended_settings_in_SnapMirror_Business_Continuity_(SM-BC)_configuration)[장](https://kb.netapp.com/Advice_and_Troubleshooting/Data_Protection_and_Security/SnapMirror/Solaris_Host_support_recommended_settings_in_SnapMirror_Business_Continuity_(SM-BC)_configuration) [설정](https://kb.netapp.com/Advice_and_Troubleshooting/Data_Protection_and_Security/SnapMirror/Solaris_Host_support_recommended_settings_in_SnapMirror_Business_Continuity_(SM-BC)_configuration)[".](https://kb.netapp.com/Advice_and_Troubleshooting/Data_Protection_and_Security/SnapMirror/Solaris_Host_support_recommended_settings_in_SnapMirror_Business_Continuity_(SM-BC)_configuration)

## **ONTAP** 상호 운용성

SnapMirror 액티브 동기화는 ONTAP의 구성 요소와 통합되어 데이터 보호 기능을 확장합니다.

SnapMirror 액티브 동기화는 없음, 스냅샷 또는 자동의 계층화 정책으로 FabricPool 애그리게이트에서 소스 및 타겟 볼륨을 지원합니다. SnapMirror 액티브 동기화는 All 의 계층화 정책을 사용하는 FabricPool 애그리게이트를 지원하지 않습니다.

팬아웃 구성

인치 [팬](https://docs.netapp.com/ko-kr/ontap/data-protection/supported-deployment-config-concept.html)아[웃](https://docs.netapp.com/ko-kr/ontap/data-protection/supported-deployment-config-concept.html) [구성소](https://docs.netapp.com/ko-kr/ontap/data-protection/supported-deployment-config-concept.html)스 볼륨을 SnapMirror 활성 동기화 대상 엔드포인트와 하나 이상의 SnapMirror 비동기 관계로 미러링할 수 있습니다.

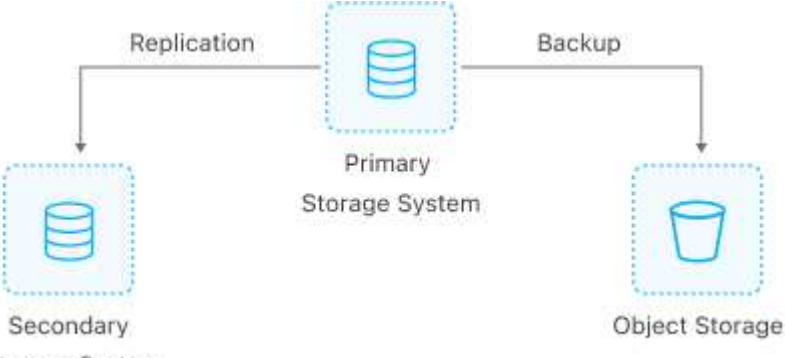

Storage System

SnapMirror 액티브 동기화를 지원합니다 팬[아](https://docs.netapp.com/ko-kr/ontap/data-protection/supported-deployment-config-concept.html)웃 [구성](https://docs.netapp.com/ko-kr/ontap/data-protection/supported-deployment-config-concept.html) 를 사용하여 MirrorAllSnapshots 정책 및 은 ONTAP 9.11.1부터 시작됩니다 MirrorAndVault 정책. 과의 SnapMirror 액티브 동기화에서는 팬아웃 구성이 지원되지 않습니다 XDPDefault 정책.

ONTAP 9.15.1부터 SnapMirror 액티브 동기화는 페일오버 이벤트 후 팬아웃 구간의 자동 재구성을 지원합니다. 운영 사이트에서 보조 사이트로 페일오버가 성공하면 보조 사이트를 소스로 처리하도록 3차 사이트가 자동으로 다시 구성됩니다. 재구성이 계획된 또는 계획되지 않은 페일오버에 의해 트리거됩니다. 운영 사이트로 페일백할 때도 재구성이 수행됩니다.

이전 릴리스의 ONTAP에서 팬아웃 구성을 관리하는 방법에 대한 자세한 내용은 을 참조하십시오 [팬](#page-42-0)아[웃](#page-42-0) [구성에서](#page-42-0) [보호를](#page-42-0) [재개합니다](#page-42-0).

### **NDMP** 복구입니다

ONTAP 9.13.1부터 를 사용할 수 있습니다 [NDMP](https://docs.netapp.com/ko-kr/ontap/tape-backup/transfer-data-ndmpcopy-task.html)[를](https://docs.netapp.com/ko-kr/ontap/tape-backup/transfer-data-ndmpcopy-task.html) [사용하여](https://docs.netapp.com/ko-kr/ontap/tape-backup/transfer-data-ndmpcopy-task.html) [데이터를](https://docs.netapp.com/ko-kr/ontap/tape-backup/transfer-data-ndmpcopy-task.html) [복제하고](https://docs.netapp.com/ko-kr/ontap/tape-backup/transfer-data-ndmpcopy-task.html) [복구합니다](https://docs.netapp.com/ko-kr/ontap/tape-backup/transfer-data-ndmpcopy-task.html) SnapMirror 활성 동기화 사용 NDMP를 사용하면 데이터를 SnapMirror 활성 동기화 소스로 이동하여 보호를 일시 중지하지 않고 복원을 완료할 수 있습니다. 이 기능은 특히 팬아웃 구성에 유용합니다.

### **SnapCenter**

SnapMirror 액티브 동기화는 부터 SnapCenter에서 지원됩니다 ["SnapCenter 5.0](https://docs.netapp.com/us-en/snapcenter/index.html) [을](https://docs.netapp.com/us-en/snapcenter/index.html) [참조하십시오](https://docs.netapp.com/us-en/snapcenter/index.html)[".](https://docs.netapp.com/us-en/snapcenter/index.html) SnapCenter를 사용하면 애플리케이션 및 가상 머신을 보호하고 복구하는 데 사용할 수 있는 스냅샷을 생성할 수 있으므로, 애플리케이션 레벨 세분화로 상시 사용 가능한 스토리지 솔루션을 사용할 수 있습니다.

### **SnapRestore**

SnapMirror 활성 동기화는 부분 및 단일 파일 SnapRestore를 지원합니다.

### 단일 파일 **SnapRestore**

ONTAP 9.11.1부터 [단일](https://docs.netapp.com/ko-kr/ontap/data-protection/restore-single-file-snapshot-task.html) [파일](https://docs.netapp.com/ko-kr/ontap/data-protection/restore-single-file-snapshot-task.html) [SnapRestore](https://docs.netapp.com/ko-kr/ontap/data-protection/restore-single-file-snapshot-task.html) SnapMirror 활성 동기화 볼륨에 대해 지원됩니다. SnapMirror 액티브

동기화 소스에서 타겟으로 복제된 스냅샷 복사본에서 단일 파일을 복원할 수 있습니다. 볼륨에는 하나 이상의 LUN이 포함될 수 있으므로 이 기능을 사용하면 중단이 적은 복원 작업을 구현하고 다른 LUN을 중단하지 않고 하나의 LUN을 세부적으로 복원할 수 있습니다. Single File SnapRestore에는 데이터 이동 없는 것과 원본 이동 없는 두 가지 옵션이 있습니다.

### 부분 파일 **SnapRestore**

ONTAP 9.12.1부터 ["](https://docs.netapp.com/ko-kr/ontap/data-protection/restore-part-file-snapshot-task.html)[부](https://docs.netapp.com/ko-kr/ontap/data-protection/restore-part-file-snapshot-task.html)분 [LUN](https://docs.netapp.com/ko-kr/ontap/data-protection/restore-part-file-snapshot-task.html) [복원](https://docs.netapp.com/ko-kr/ontap/data-protection/restore-part-file-snapshot-task.html)["](https://docs.netapp.com/ko-kr/ontap/data-protection/restore-part-file-snapshot-task.html) SnapMirror 활성 동기화 볼륨에 대해 지원됩니다. SnapMirror 활성 동기화 소스 (볼륨)와 타겟(스냅샷 복사본) 볼륨 간에 복제된 애플리케이션 생성 스냅샷 복사본에서 데이터를 복원할 수 있습니다. 여러 데이터베이스를 동일한 LUN에 저장하는 호스트에서 데이터베이스를 복구해야 하는 경우 부분 LUN 또는 파일 복구가 필요할 수 있습니다. 이 기능을 사용하려면 데이터 및 바이트 수의 시작 바이트 오프셋을 알고 있어야 합니다.

대용량 **LUN** 및 대용량 볼륨

대용량 LUN 및 대용량 볼륨(100TB 이상)에 대한 지원은 사용 중인 ONTAP 버전과 플랫폼에 따라 다릅니다.

#### **ONTAP 9.12.1P2** 이상

• ONTAP 9.12.1 P2 이상의 경우 SnapMirror Active Sync는 ASA 및 AFF(C 시리즈 포함)에서 100TB 이상의 대용량 LUN과 볼륨을 지원합니다.

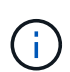

ONTAP 릴리즈 9.12.1P2 이상의 경우 운영 클러스터와 보조 클러스터가 모두 ASA(All-Flash SAN Array) 또는 AFF(All-Flash Array)인지, 둘 다 ONTAP 9.12.1 P2 이상이 설치되어 있는지 확인해야 합니다. 보조 클러스터가 ONTAP 9.12.1P2 이전 버전을 실행 중이거나 스토리지 유형이 운영 클러스터와 동일하지 않은 경우 운영 볼륨이 100TB 이상 증가할 경우 동기식 관계가 동기화되지 않을 수 있습니다.

### **ONTAP 9.9.1 - 9.12.1P1**

• ONTAP 9.9.1 ~ 9.12.1 P1(포함) 사이의 ONTAP 릴리즈의 경우 100TB를 초과하는 대형 LUN과 대용량 볼륨은 All-Flash SAN 어레이에서만 지원됩니다.

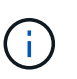

ONTAP 9.9.9.1과 9.12.1 P2 사이의 ONTAP 릴리즈의 경우 기본 클러스터와 보조 클러스터가 All-Flash SAN 어레이여야 하며 둘 다 ONTAP 9.9.1 이상이 설치되어 있어야 합니다. 2차 클러스터에서 ONTAP 9.9.1 이전 버전을 실행 중이거나 All-Flash SAN 어레이가 아닌 경우 운영 볼륨이 100TB보다 커지면 동기식 관계가 동기화되지 않을 수 있습니다.

### <span id="page-15-0"></span>**SnapMirror** 활성 동기화에 대한 개체 제한

SnapMirror 액티브 동기화를 사용하기 위한 준비를 할 때는 다음 개체 제한에 유의하십시오.

클러스터의 일관성 그룹

SnapMirror 액티브 동기화가 있는 클러스터의 일관성 그룹 제한은 관계에 따라 계산되며 사용되는 ONTAP 버전에 따라 달라집니다. 제한은 플랫폼에 독립적입니다.

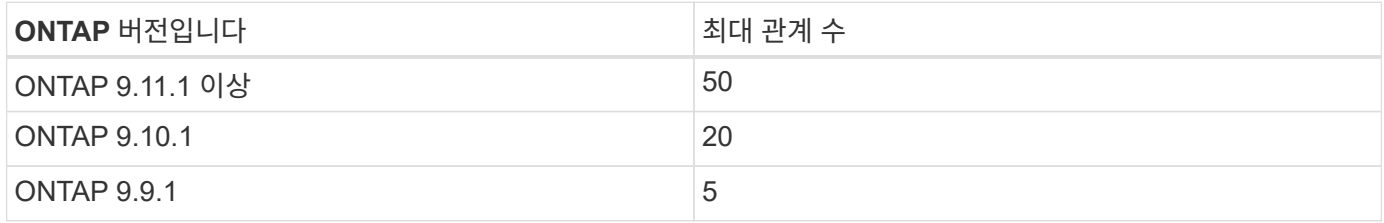

SnapMirror 활성 동기화가 있는 일관성 그룹당 최대 볼륨 수는 플랫폼과는 별개입니다.

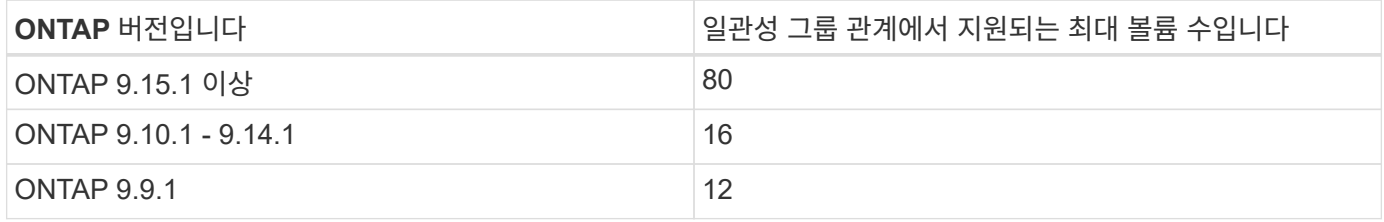

### 볼륨

SnapMirror 활성 동기화의 볼륨 제한은 관계 수가 아닌 끝점 수를 기준으로 계산됩니다. 12개의 볼륨이 있는 일관성 그룹은 운영 클러스터와 보조 클러스터 모두에서 12개의 엔드포인트를 지원합니다. SnapMirror 활성 동기화와 SnapMirror Synchronous 관계는 모두 총 엔드포인트 수에 기여합니다.

플랫폼당 최대 엔드포인트는 다음 표에 나와 있습니다.

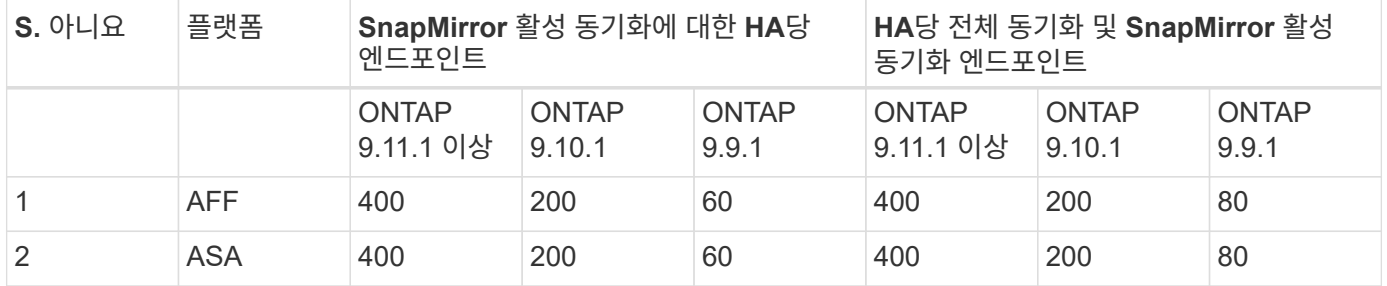

**SAN** 오브젝트 제한

SAN 오브젝트 제한사항은 다음 표에 나와 있습니다. 이 제한은 플랫폼에 관계없이 적용됩니다.

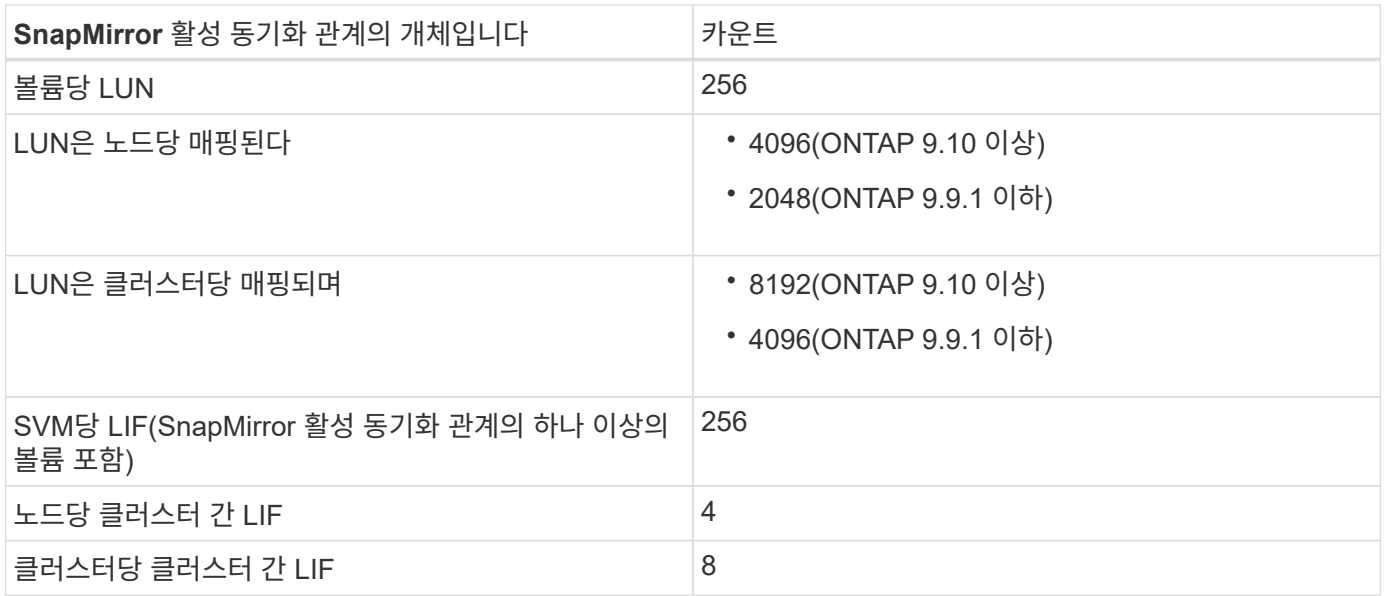

관련 정보

• ["Hardware Universe"](https://hwu.netapp.com/)

## <span id="page-17-0"></span>구성

### <span id="page-17-1"></span>활성 동기화에 대해 **ONTAP** 중재자 및 클러스터를 구성합니다

SnapMirror 액티브 동기화는 피어링된 클러스터를 사용하여 페일오버 시나리오 발생 시 데이터를 사용할 수 있도록 합니다. ONTAP 중재자가 비즈니스 연속성을 보장하고 각 클러스터의 상태를 모니터링하는 주요 리소스입니다. SnapMirror 액티브 동기화를 구성하려면 먼저 ONTAP 중재자를 설치하고 운영 및 2차 클러스터가 올바르게 구성되었는지 확인해야 합니다.

ONTAP 중재자를 설치하고 클러스터를 구성한 후에는 반드시 다음을 수행해야 합니다 [initialize-the-ontap-mediator] SnapMirror 활성 동기화에 사용되는 ONTAP 중재자 그러면 됩니다 [SnapMirror](#page-27-0) [활성](#page-27-0) [동기화에](#page-27-0) [대한](#page-27-0) [일관성](#page-27-0) [그룹을](#page-27-0) [생성](#page-27-0)[,](#page-27-0) [초기화](#page-27-0) [및](#page-27-0) [매](#page-27-0)핑[합니다](#page-27-0).

### **ONTAP** 중재자

ONTAP 중재자는 SnapMirror 활성 동기화 관계에서 ONTAP 클러스터에 대한 쿼럼을 설정합니다. 장애가 감지되면 자동 페일오버를 조정하여 운영 클러스터가 어떤 클러스터에 작동하는지 결정하고 데이터가 올바른 대상 간에 제공되는지 확인합니다.

**ONTAP** 중재자를 위한 필수 조건

• ONTAP 중재자에는 고유한 사전 요구 사항이 포함되어 있습니다. 중재자를 설치하기 전에 이러한 전제 조건을 충족해야 합니다.

자세한 내용은 을 참조하십시오 ["ONTAP](https://docs.netapp.com/us-en/ontap-metrocluster/install-ip/task_configuring_the_ontap_mediator_service_from_a_metrocluster_ip_configuration.html) [중재자](https://docs.netapp.com/us-en/ontap-metrocluster/install-ip/task_configuring_the_ontap_mediator_service_from_a_metrocluster_ip_configuration.html) [서비스](https://docs.netapp.com/us-en/ontap-metrocluster/install-ip/task_configuring_the_ontap_mediator_service_from_a_metrocluster_ip_configuration.html) [설치](https://docs.netapp.com/us-en/ontap-metrocluster/install-ip/task_configuring_the_ontap_mediator_service_from_a_metrocluster_ip_configuration.html) [준](https://docs.netapp.com/us-en/ontap-metrocluster/install-ip/task_configuring_the_ontap_mediator_service_from_a_metrocluster_ip_configuration.html)비["](https://docs.netapp.com/us-en/ontap-metrocluster/install-ip/task_configuring_the_ontap_mediator_service_from_a_metrocluster_ip_configuration.html).

• 기본적으로 ONTAP 중재자가 TCP 포트 31784를 통해 서비스를 제공합니다. ONTAP 클러스터와 중재자 사이에 포트 31784가 열려 있고 사용할 수 있는지 확인해야 합니다.

**ONTAP** 중재자를 설치하고 클러스터 구성을 확인합니다

다음 각 단계를 진행합니다. 각 단계에 대해 특정 구성이 수행되었는지 확인해야 합니다. 필요한 경우 각 단계 다음에 포함된 링크를 사용하여 자세한 정보를 얻을 수 있습니다.

단계

1. 소스 및 대상 클러스터가 올바르게 구성되었는지 확인하기 전에 ONTAP 중재자 서비스를 설치합니다.

[ONTAP](https://docs.netapp.com/ko-kr/ontap/mediator/index.html) [중재자](https://docs.netapp.com/ko-kr/ontap/mediator/index.html) [서비스를](https://docs.netapp.com/ko-kr/ontap/mediator/index.html) [설치하거나](https://docs.netapp.com/ko-kr/ontap/mediator/index.html) [업그레이드할](https://docs.netapp.com/ko-kr/ontap/mediator/index.html) [준](https://docs.netapp.com/ko-kr/ontap/mediator/index.html)[비를](https://docs.netapp.com/ko-kr/ontap/mediator/index.html) [합니다](https://docs.netapp.com/ko-kr/ontap/mediator/index.html)

2. 클러스터 피어링 관계가 클러스터 간에 존재하는지 확인합니다.

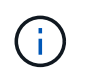

클러스터 피어 관계를 위한 SnapMirror 액티브 동기화에 기본 IPspace가 필요합니다. 사용자 지정 IPspace는 지원되지 않습니다.

### [피어](https://docs.netapp.com/ko-kr/ontap/task_dp_prepare_mirror.html) [관계를](https://docs.netapp.com/ko-kr/ontap/task_dp_prepare_mirror.html) [구성합니다](https://docs.netapp.com/ko-kr/ontap/task_dp_prepare_mirror.html)

3. 스토리지 VM이 각 클러스터에 생성되었는지 확인합니다.

[SVM](https://docs.netapp.com/ko-kr/ontap/smb-config/create-svms-data-access-task.html) [생성](https://docs.netapp.com/ko-kr/ontap/smb-config/create-svms-data-access-task.html)

4. 각 클러스터의 스토리지 VM 간에 피어 관계가 있는지 확인합니다.

[SVM](https://docs.netapp.com/ko-kr/ontap/peering/create-intercluster-svm-peer-relationship-93-later-task.html) [피어링](https://docs.netapp.com/ko-kr/ontap/peering/create-intercluster-svm-peer-relationship-93-later-task.html) [관계](https://docs.netapp.com/ko-kr/ontap/peering/create-intercluster-svm-peer-relationship-93-later-task.html) [생성](https://docs.netapp.com/ko-kr/ontap/peering/create-intercluster-svm-peer-relationship-93-later-task.html)

5. LUN에 대한 볼륨이 있는지 확인합니다.

[볼륨을](https://docs.netapp.com/ko-kr/ontap/smb-config/create-volume-task.html) [생성하는](https://docs.netapp.com/ko-kr/ontap/smb-config/create-volume-task.html) [중입니다](https://docs.netapp.com/ko-kr/ontap/smb-config/create-volume-task.html)

6. 클러스터의 각 노드에 하나 이상의 SAN LIF가 생성되었는지 확인합니다.

["](https://docs.netapp.com/ko-kr/ontap/san-admin/manage-lifs-all-san-protocols-concept.html)[클러스터](https://docs.netapp.com/ko-kr/ontap/san-admin/manage-lifs-all-san-protocols-concept.html) [SAN](https://docs.netapp.com/ko-kr/ontap/san-admin/manage-lifs-all-san-protocols-concept.html) 환[경에서](https://docs.netapp.com/ko-kr/ontap/san-admin/manage-lifs-all-san-protocols-concept.html) [LIF](https://docs.netapp.com/ko-kr/ontap/san-admin/manage-lifs-all-san-protocols-concept.html)[에](https://docs.netapp.com/ko-kr/ontap/san-admin/manage-lifs-all-san-protocols-concept.html) [대한](https://docs.netapp.com/ko-kr/ontap/san-admin/manage-lifs-all-san-protocols-concept.html) [고려](https://docs.netapp.com/ko-kr/ontap/san-admin/manage-lifs-all-san-protocols-concept.html) [사](https://docs.netapp.com/ko-kr/ontap/san-admin/manage-lifs-all-san-protocols-concept.html)[항](https://docs.netapp.com/ko-kr/ontap/san-admin/manage-lifs-all-san-protocols-concept.html)["](https://docs.netapp.com/ko-kr/ontap/san-admin/manage-lifs-all-san-protocols-concept.html)

["LIF](https://docs.netapp.com/ko-kr/ontap/networking/create_a_lif.html) [생성](https://docs.netapp.com/ko-kr/ontap/networking/create_a_lif.html)["](https://docs.netapp.com/ko-kr/ontap/networking/create_a_lif.html)

7. 필요한 LUN이 생성되어 igroup에 매핑되어 있는지 확인합니다. igroup은 애플리케이션 호스트의 이니시에이터에 LUN을 매핑하는 데 사용됩니다.

[LUN](https://docs.netapp.com/ko-kr/ontap/san-admin/provision-storage.html)[을](https://docs.netapp.com/ko-kr/ontap/san-admin/provision-storage.html) [생성하고](https://docs.netapp.com/ko-kr/ontap/san-admin/provision-storage.html) [igroup](https://docs.netapp.com/ko-kr/ontap/san-admin/provision-storage.html)[을](https://docs.netapp.com/ko-kr/ontap/san-admin/provision-storage.html) 매핑[합니다](https://docs.netapp.com/ko-kr/ontap/san-admin/provision-storage.html)

8. 애플리케이션 호스트를 재검색하여 새 LUN을 검색합니다.

자체 서명 인증서를 사용하여 **SnapMirror** 액티브 동기화에 대한 **ONTAP** 중재자 초기화

ONTAP 중재자를 설치하고 클러스터 구성을 확인한 후에는 클러스터 모니터링을 위한 ONTAP 중재자를 초기화해야 합니다. System Manager 또는 ONTAP CLI를 사용하여 ONTAP 중재자를 초기화할 수 있습니다.

### 시스템 관리자

System Manager를 사용하면 자동화된 페일오버를 위해 ONTAP 중재자 서버를 구성할 수 있습니다. 자체 서명된 SSL 및 CA를 타사 인증 SSL 인증서 및 CA로 대체할 수도 있습니다(아직 수행하지 않은 경우).

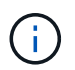

ONTAP 9.8에서 9.14.1까지 SnapMirror 액티브 동기화를 SM-BC(SnapMirror Business Continuity)라고 합니다.

단계

1. 보호 > 개요 > 중재자 > 구성 \* 으로 이동합니다.

2. 추가 \* 를 선택하고 다음 ONTAP 중재자 서버 정보를 입력합니다.

- IPv4 주소입니다
- 사용자 이름
- 암호
- 인증서

3. 다음과 같은 두 가지 방법으로 인증서 입력을 제공할 수 있습니다.

- $\cdot$  \* option (a) \*: \* Import \* 를 선택하여 로 이동합니다 .  $\text{crt}$  파일을 열고 가져옵니다.
- \* option (b) \* : <sup>의</sup> 내용을 복사합니다 .crt <sup>인</sup>증서 \* 필드에 파일을 <sup>첨</sup>부하여 <sup>붙</sup><sup>여</sup> <sup>넣</sup>습니다.

모든 세부 정보가 올바르게 입력되면 제공된 인증서가 모든 피어 클러스터에 설치됩니다.

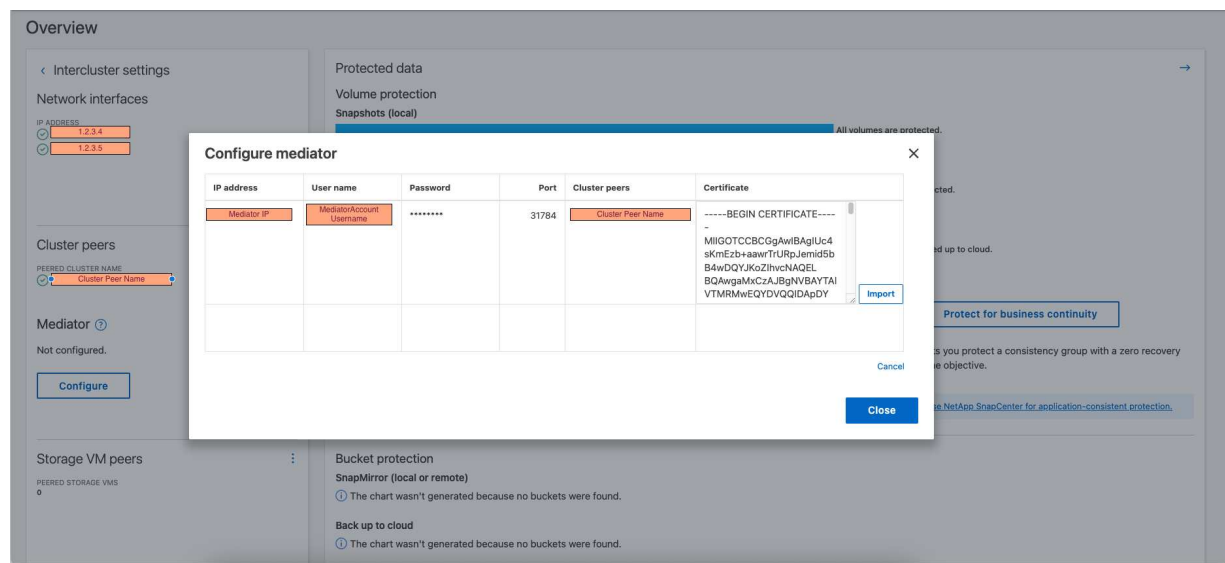

인증서 추가가 완료되면 ONTAP 중재자가 ONTAP 클러스터에 추가됩니다.

다음 이미지는 성공적인 ONTAP 중재자 구성을 보여줍니다.

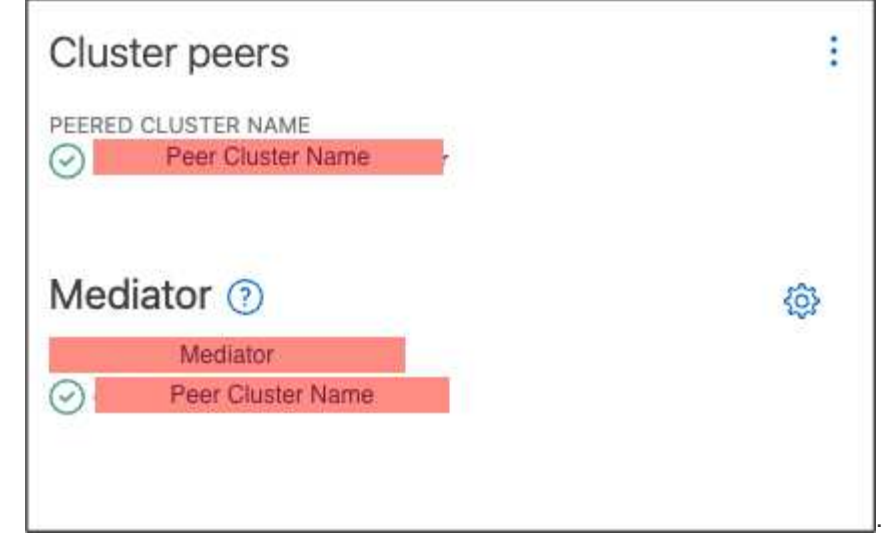

### **CLI**를 참조하십시오

ONTAP CLI를 사용하여 운영 클러스터 또는 2차 클러스터에서 ONTAP 중재자를 초기화할 수 있습니다. 를 발행할 때 mediator add 한 클러스터에서 ONTAP 중재자가 다른 클러스터에 자동으로 추가됩니다.

유효한 CA(인증 기관) 인증서가 없으면 ONTAP에서 ONTAP 중재자를 초기화할 수 없습니다. 따라서 피어링된 클러스터의 인증서 저장소에 유효한 인증 기관을 추가해야 합니다.

단계

- 1. ONTAP 중재자 Linux VM/호스트 소프트웨어 설치 위치에서 ONTAP 중재자 CA 인증서를 찾습니다 cd /opt/netapp/lib/ontap\_mediator/ontap\_mediator/server\_config.
- 2. 피어링된 클러스터의 인증서 저장소에 유효한 인증 기관을 추가합니다.

◦ 예 \*

```
[root@ontap-mediator server_config]# cat ca.crt
-----BEGIN CERTIFICATE-----
MIIFxTCCA62gAwIBAgIJANhtjk6HFCiOMA0GCSqGSIb3DQEBCwUAMHgxFTATBgNV
BAoMDE5ldEFwcCwgSW5jLjELMAkGA1UEBhMCVVMxEzARBgNVBAgMCkNhbGlmb3Ju
…
```
p+jdg5bG61cxkuvbRm7ykFbih1b88/Sgu5XJg2KRhjdISF98I81N+Fo= -----END CERTIFICATE-----

3. ONTAP 중재자 CA 인증서를 ONTAP 클러스터에 추가합니다. 메시지가 표시되면 ONTAP 중재자로부터 얻은 CA 인증서를 삽입합니다. 모든 피어 클러스터에서 단계를 반복합니다.

security certificate install -type server-ca -vserver <vserver name>

◦ 예 \*

```
[root@ontap-mediator ~]# cd
/opt/netapp/lib/ontap_mediator/ontap_mediator/server_config
[root@ontap-mediator server_config]# cat ca.crt
-----BEGIN CERTIFICATE-----
MIIFxTCCA62gAwIBAgIJANhtjk6HFCiOMA0GCSqGSIb3DQEBCwUAMHgxFTATBgNV
BAoMDE5ldEFwcCwgSW5jLjELMAkGA1UEBhMCVVMxEzARBgNVBAgMCkNhbGlmb3Ju
…
p+jdg5bG61cxkuvbRm7ykFbih1b88/Sgu5XJg2KRhjdISF98I81N+Fo=
```

```
-----END CERTIFICATE-----
```
+

…

```
C1 test cluster::*> security certificate install -type server-ca
-vserver C1_test_cluster
```
Please enter Certificate: Press when done -----BEGIN CERTIFICATE----- MIIFxTCCA62gAwIBAgIJANhtjk6HFCiOMA0GCSqGSIb3DQEBCwUAMHgxFTATBgNV BAoMDE5ldEFwcCwgSW5jLjELMAkGA1UEBhMCVVMxEzARBgNVBAgMCkNhbGlmb3Ju

p+jdg5bG61cxkuvbRm7ykFbih1b88/Sgu5XJg2KRhjdISF98I81N+Fo= -----END CERTIFICATE-----

You should keep a copy of the CA-signed digital certificate for future reference.

The installed certificate's CA and serial number for reference: CA: ONTAP Mediator CA serial: D86D8E4E87142XXX

The certificate's generated name for reference: ONTAPMediatorCA

C1 test cluster::\*>

### 4. 생성된 인증서 이름을 사용하여 설치된 자체 서명된 CA 인증서를 봅니다.

security certificate show -common-name <common\_name>

◦ 예 \*

```
C1 test cluster::*> security certificate show -common-name
ONTAPMediatorCA
Vserver Serial Number Certificate Name
Type
                   --------- ---------------------------
------------
C1 test cluster
             6BFD17DXXXXX7A71BB1F44D0326D2DEEXXXXX
                             ONTAPMediatorCA
server-ca
      Certificate Authority: ONTAP Mediator CA
            Expiration Date: Thu Feb 15 14:35:25 2029
```
5. 클러스터 중 하나에서 ONTAP 중재자를 초기화합니다. 다른 클러스터에 대해 ONTAP 중재자가 자동으로 추가됩니다.

snapmirror mediator add -mediator-address <ip address> -peer-cluster <peer\_cluster\_name> -username user\_name

◦ 예 \*

C1 test cluster::\*> snapmirror mediator add -mediator-address 1.2.3.4 -peer-cluster C2\_test\_cluster -username mediatoradmin Notice: Enter the mediator password.

Enter the password: \*\*\*\*\*\* Enter the password again: \*\*\*\*\*\*

6. ONTAP 중재자 구성의 상태를 점검한다.

스냅미러 중재자 쇼

Mediator Address Peer Cluster Connection Status Quorum Status ---------------- ---------------- ----------------- ------------- 1.2.3.4 C2 test cluster connected true

Quorum Status SnapMirror 일관성 그룹 관계가 ONTAP 중재자와 동기화되는지 여부를 나타냅니다. 의 상태는 입니다 true 동기화가 성공했음을 나타냅니다.

타사 인증서로 **ONTAP** 중재자를 다시 초기화합니다

ONTAP 중재자 서비스를 다시 초기화해야 할 수 있습니다. ONTAP 중재자 IP 주소 변경, 인증서 만료 등과 같이 ONTAP 중재자 서비스를 다시 초기화해야 하는 경우가 있습니다.

다음 절차에서는 자체 서명된 인증서를 타사 인증서로 대체해야 하는 특정 경우에 대해 ONTAP 중재자를 다시 초기화하는 방법을 보여 줍니다.

이 작업에 대해

SM-BC 클러스터의 자체 서명된 인증서를 타사 인증서로 교체하고 ONTAP에서 ONTAP 중재자 구성을 제거한 다음 ONTAP 중재자를 추가해야 합니다.

### 시스템 관리자

System Manager를 사용하면 ONTAP 클러스터에서 이전의 자체 서명 인증서로 구성된 ONTAP 중재자를 제거하고 새로운 타사 인증서로 ONTAP 클러스터를 다시 구성해야 합니다.

단계

1. 메뉴 옵션 아이콘을 선택하고 \* 제거 \* 를 선택하여 ONTAP 중재자를 제거합니다.

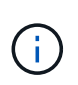

이 단계에서는 자체 서명된 server-ca를 ONTAP 클러스터에서 제거하지 않습니다. NetApp에서는 타사 인증서를 추가하기 위해 다음 단계를 수행하기 전에 \* Certificate \* 탭으로 이동하여 수동으로 제거할 것을 권장합니다.

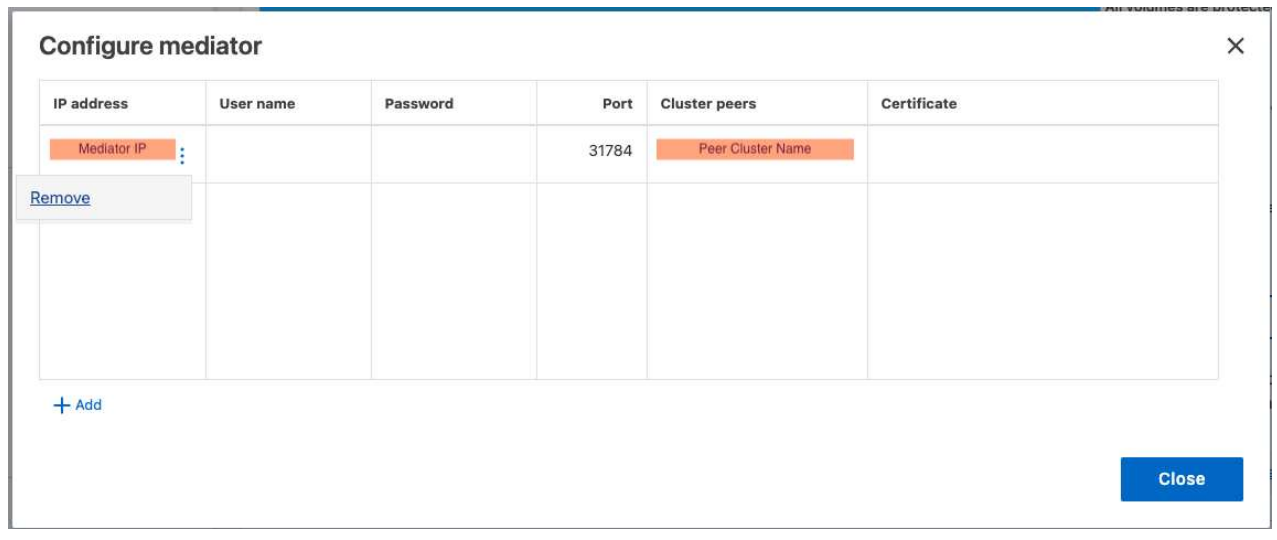

2. 올바른 인증서로 ONTAP 중재자를 다시 추가합니다.

이제 ONTAP 중재자가 새로운 타사 자체 서명된 인증서로 구성되었습니다.

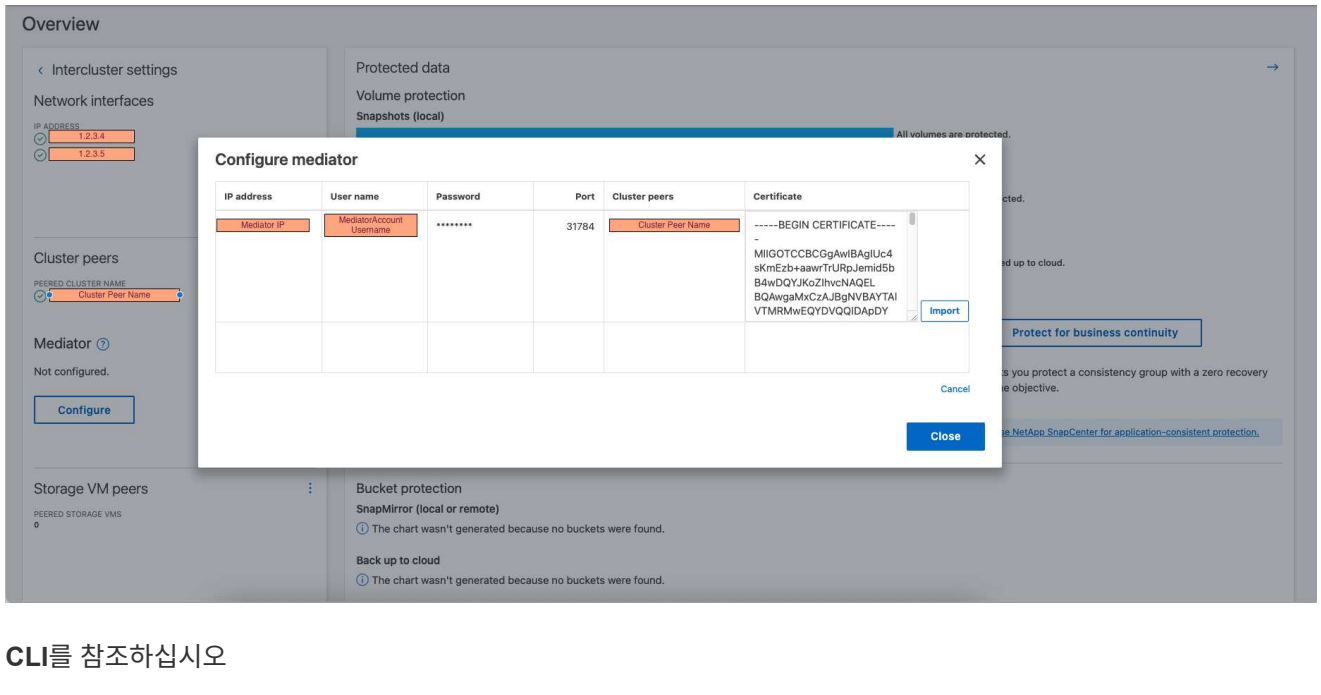

ONTAP CLI를 사용하여 자체 서명된 인증서를 타사 인증서로 교체하면 운영 또는 보조 클러스터에서 ONTAP 중재자를 다시 초기화할 수 있습니다.

```
단계
```
1. 자체 서명된 을 제거합니다 ca.crt 모든 클러스터에 대해 자체 서명된 인증서를 사용할 때 이전에 설치되었습니다. 아래 예에서는 두 개의 클러스터가 있습니다.

◦ 예 \*

```
C1 test cluster::*> security certificate delete -vserver
C1 test cluster -common-name ONTAPMediatorCA
  2 entries were deleted.
C2 test cluster::*> security certificate delete -vserver
C2 test cluster -common-name ONTAPMediatorCA *
  2 entries were deleted.
```
2. 을 사용하여 이전에 구성한 ONTAP 중재자를 SM-BC 클러스터에서 제거합니다 -force true:

◦ 예 \*

```
C1 test cluster:: *> snapmirror mediator show
Mediator Address Peer Cluster Connection Status Quorum Status
   ---------------- ---------------- ----------------- -------------
1.2.3.4 C2 test cluster connected true
C1 test cluster::*> snapmirror mediator remove -mediator-address
1.2.3.4 -peer-cluster C2_test_cluster -force true
Warning: You are trying to remove the ONTAP Mediator configuration
with force. If this configuration exists on the peer cluster, it
could lead to failure of a SnapMirror failover operation. Check if
this configuration
           exists on the peer cluster C2_test_cluster and remove it as
well.
Do you want to continue? {y|n}: y
Info: [Job 136] 'mediator remove' job queued
C1 test cluster:: *> snapmirror mediator show
This table is currently empty.
```
3. 에 설명된 단계를 참조하십시오 ["](https://docs.netapp.com/ko-kr/ontap/mediator/manage-task.html#Replace-self-signed-certificates-with-trusted-third-party-certificates)[자체](https://docs.netapp.com/ko-kr/ontap/mediator/manage-task.html#Replace-self-signed-certificates-with-trusted-third-party-certificates) [서명된](https://docs.netapp.com/ko-kr/ontap/mediator/manage-task.html#Replace-self-signed-certificates-with-trusted-third-party-certificates) 인증[서를](https://docs.netapp.com/ko-kr/ontap/mediator/manage-task.html#Replace-self-signed-certificates-with-trusted-third-party-certificates) [신](https://docs.netapp.com/ko-kr/ontap/mediator/manage-task.html#Replace-self-signed-certificates-with-trusted-third-party-certificates)[뢰](https://docs.netapp.com/ko-kr/ontap/mediator/manage-task.html#Replace-self-signed-certificates-with-trusted-third-party-certificates)할 [수](https://docs.netapp.com/ko-kr/ontap/mediator/manage-task.html#Replace-self-signed-certificates-with-trusted-third-party-certificates) [있는](https://docs.netapp.com/ko-kr/ontap/mediator/manage-task.html#Replace-self-signed-certificates-with-trusted-third-party-certificates) [타사](https://docs.netapp.com/ko-kr/ontap/mediator/manage-task.html#Replace-self-signed-certificates-with-trusted-third-party-certificates) [인](https://docs.netapp.com/ko-kr/ontap/mediator/manage-task.html#Replace-self-signed-certificates-with-trusted-third-party-certificates)증[서로](https://docs.netapp.com/ko-kr/ontap/mediator/manage-task.html#Replace-self-signed-certificates-with-trusted-third-party-certificates) 바꿉[니다](https://docs.netapp.com/ko-kr/ontap/mediator/manage-task.html#Replace-self-signed-certificates-with-trusted-third-party-certificates)["](https://docs.netapp.com/ko-kr/ontap/mediator/manage-task.html#Replace-self-signed-certificates-with-trusted-third-party-certificates) 하위 CA에서 인증서를 가져오는 방법에 대해 설명합니다 ca.crt.

를 클릭합니다 ca.crt 파일에 정의되어 있는 PKI 권한으로 보내야 하는 요청에서 파생되는 특정 속성이 있습니다

/opt/netapp/lib/ontap\_mediator/ontap\_mediator/server\_config/open ssl\_ca.cnf.

4. 새 타사 ONTAP 중재자 CA 인증서를 추가합니다 ca.crt ONTAP mediator Linux VM/호스트 소프트웨어 설치 위치에서 다음을 수행합니다.

```
◦ 예 *
```

```
[root@ontap-mediator ~]# cd
/opt/netapp/lib/ontap_mediator/ontap_mediator/server_config
[root@ontap-mediator server_config]# cat ca.crt
-----BEGIN CERTIFICATE-----
MIIFxTCCA62gAwIBAgIJANhtjk6HFCiOMA0GCSqGSIb3DQEBCwUAMHgxFTATBgNV
BAoMDE5ldEFwcCwgSW5jLjELMAkGA1UEBhMCVVMxEzARBgNVBAgMCkNhbGlmb3Ju
…
p+jdg5bG61cxkuvbRm7ykFbih1b88/Sgu5XJg2KRhjdISF98I81N+Fo=
-----END CERTIFICATE-----
```
5. 를 추가합니다 ca.crt 피어링된 클러스터에 대한 파일 모든 피어 클러스터에 대해 이 단계를 반복합니다.

◦ 예 \*

```
C1 test cluster::*> security certificate install -type server-ca
-vserver C1 test cluster
Please enter Certificate: Press when done
-----BEGIN CERTIFICATE-----
MIIFxTCCA62gAwIBAgIJANhtjk6HFCiOMA0GCSqGSIb3DQEBCwUAMHgxFTATBgNV
BAoMDE5ldEFwcCwgSW5jLjELMAkGA1UEBhMCVVMxEzARBgNVBAgMCkNhbGlmb3Ju
…
p+jdg5bG61cxkuvbRm7ykFbih1b88/Sgu5XJg2KRhjdISF98I81N+Fo=
-----END CERTIFICATE-----
You should keep a copy of the CA-signed digital certificate for
future reference.
The installed certificate's CA and serial number for reference:
CA: ONTAP Mediator CA
serial: D86D8E4E87142XXX
```
The certificate's generated name for reference: ONTAPMediatorCA

```
C1 test cluster::*>
```
6. SnapMirror 활성 동기화 클러스터에서 이전에 구성한 ONTAP 중재자를 제거합니다.

◦ 예 \*

```
C1 test cluster:: *> snapmirror mediator show
Mediator Address Peer Cluster Connection Status Quorum Status
---------------- ---------------- ----------------- -------------
1.2.3.4 C2 test cluster connected true
C1 test cluster::*> snapmirror mediator remove -mediator-address
1.2.3.4 -peer-cluster C2_test_cluster
Info: [Job 86] 'mediator remove' job queued
C1 test cluster:: *> snapmirror mediator show
```
This table is currently empty.

7. ONTAP 중재자 다시 추가:

◦ 예 \*

```
C1 test cluster::*> snapmirror mediator add -mediator-address
1.2.3.4 -peer-cluster C2_test_cluster -username mediatoradmin
Notice: Enter the mediator password.
Enter the password:
Enter the password again:
Info: [Job: 87] 'mediator add' job queued
C1 test cluster:: *> snapmirror mediator show
Mediator Address Peer Cluster Connection Status Quorum Status
---------------- ---------------- ----------------- -------------
1.2.3.4 C2 test cluster connected true
```
+

Quorum Status SnapMirror 일관성 그룹 관계가 중재자와의 동기화 여부, 즉 상태를 나타냅니다 true 동기화가 성공했음을 나타냅니다.

## <span id="page-27-0"></span>**SnapMirror** 액티브 동기화로 보호

SnapMirror 액티브 동기화는 ONTAP 9.15.1부터 대칭 액티브/액티브 보호까지 비대칭 보호를 제공합니다.

비대칭 보호를 구성합니다

SnapMirror 활성 동기화를 사용하여 비대칭 보호를 구성하려면 ONTAP 소스 클러스터에서 LUN을 선택하고 일관성 그룹에 추가해야 합니다.

시작하기 전에

- SnapMirror 동기식 라이센스가 있어야 합니다.
- 클러스터 또는 스토리지 VM 관리자여야 합니다.
- 일관성 그룹의 모든 구성 볼륨은 단일 스토리지 VM(SVM)에 있어야 합니다.

◦ LUN은 서로 다른 볼륨에 상주할 수 있습니다.

- 소스 클러스터와 대상 클러스터는 같을 수 없습니다.
- ASA 클러스터 및 비 ASA 클러스터에 걸쳐 SnapMirror 활성 동기화 일관성 그룹 관계를 설정할 수 없습니다.
- 클러스터 피어 관계를 위한 SnapMirror 액티브 동기화에 기본 IPspace가 필요합니다. 사용자 지정 IPspace는 지원되지 않습니다.
- 일관성 그룹의 이름은 고유해야 합니다.
- 보조(대상) 클러스터의 볼륨은 DP 유형이어야 합니다.
- 운영 SVM과 2차 SVM은 피어링된 관계에 있어야 합니다.

단계

ONTAP CLI 또는 System Manager를 사용하여 일관성 그룹을 구성할 수 있습니다.

ONTAP 9.10.1부터 ONTAP은 추가 관리 유틸리티를 제공하는 일관성 그룹 엔드포인트 및 메뉴를 시스템 관리자에 제공합니다. ONTAP 9.10.1 이상을 사용하는 경우 를 참조하십시오 ["](https://docs.netapp.com/ko-kr/ontap/consistency-groups/configure-task.html)[일관성](https://docs.netapp.com/ko-kr/ontap/consistency-groups/configure-task.html) [그룹을](https://docs.netapp.com/ko-kr/ontap/consistency-groups/configure-task.html) [구성합니다](https://docs.netapp.com/ko-kr/ontap/consistency-groups/configure-task.html)["](https://docs.netapp.com/ko-kr/ontap/consistency-groups/configure-task.html) 그런 다음 ["](https://docs.netapp.com/ko-kr/ontap/consistency-groups/protect-task.html)[보호](https://docs.netapp.com/ko-kr/ontap/consistency-groups/protect-task.html) [구성](https://docs.netapp.com/ko-kr/ontap/consistency-groups/protect-task.html)["](https://docs.netapp.com/ko-kr/ontap/consistency-groups/protect-task.html) SnapMirror 활성 동기화 관계를 생성합니다.

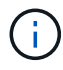

ONTAP 9.8에서 9.14.1까지 SnapMirror 액티브 동기화를 SM-BC(SnapMirror Business Continuity)라고 합니다.

시스템 관리자

- 1. 운영 클러스터에서 \* 보호 > 개요 > 무중단 업무 운영 보호 > LUN 보호 \* 로 이동합니다.
- 2. 보호할 LUN을 선택하고 보호 그룹에 추가합니다.
- 3. 대상 클러스터와 SVM을 선택합니다.
- 4. 기본적으로 \* 관계 초기화 \* 가 선택됩니다. 보호를 시작하려면 \* 저장 \* 을 클릭합니다.
- 5. 대시보드 > 성능 \* 으로 이동하여 LUN의 IOPS 활동을 확인합니다.
- 6. 대상 클러스터에서 System Manager를 사용하여 비즈니스 연속성 관계에 대한 보호가 동기화 상태인지 확인합니다. \* 보호 > 관계 \*.

**CLI**를 참조하십시오

1. 타겟 클러스터에서 일관성 그룹 관계를 생성합니다. destination::> snapmirror create -source-path *source-path* -destination-path *destination-path* -cg-item-mappings *volume-paths* -policy *policy-name*

를 사용하여 구성 볼륨을 최대 12개까지 매핑할 수 있습니다 cg-item-mappings 의 매개 변수입니다 snapmirror create 명령.

다음 예에서는 두 개의 일관성 그룹을 생성합니다. cg\_src\_ on the source with `vol1 및 vol2 미러링된 타겟 정합성 보장 그룹, cg\_dst.

대상 경로 VS1\_DST:/CG/CG\_DST-item-mapping-vol\_src1:@vol\_dst1, vol\_src2:@vol\_srst2:@vol\_dst2 - policy AutomatedFailOver

2. 대상 클러스터에서 일관성 그룹을 초기화합니다.

destination::>snapmirror initialize -destination-path *destinationconsistency-group*

3. 초기화 작업이 성공적으로 완료되었는지 확인하십시오. 상태는 InSync가 되어야 합니다.

스냅미러 쇼

- 4. 각 클러스터에서 igroup을 생성하여 애플리케이션 호스트의 이니시에이터에 LUN을 매핑할 수 있습니다. lun igroup create -igroup *name* -protocol *fcp|iscsi* -ostype *os* -initiator *initiator\_name*
- 5. 각 클러스터에서 LUN을 igroup에 매핑합니다.

lun map -path *path\_name* -igroup *igroup\_name*

6. 에서 LUN 매핑이 성공적으로 완료되었는지 확인합니다 lun map 명령. 그런 다음 애플리케이션 호스트에서 새 LUN을 검색할 수 있습니다.

대칭 액티브**/**액티브 보호 구성

System Manager 또는 ONTAP CLI를 사용하여 대칭 보호를 설정할 수 있습니다. 두 인터페이스 모두에서 에 대한 단계가 다릅니다 균[일](#page-2-2) [및](#page-2-2) [비](#page-2-2)균[일](#page-2-2) [설정](#page-2-2).

시작하기 전에

- 두 클러스터에서 모두 ONTAP 9.15.1 이상을 실행해야 한다.
- 대칭 액티브/액티브 구성에는 이 필요합니다 AutomatedFailoverDuplex 보호 정책. 또는, 가능합니다 [사용자](https://docs.netapp.com/ko-kr/ontap/data-protection/create-custom-replication-policy-concept.html) [지정](https://docs.netapp.com/ko-kr/ontap/data-protection/create-custom-replication-policy-concept.html) [SnapMirror](https://docs.netapp.com/ko-kr/ontap/data-protection/create-custom-replication-policy-concept.html) [정](https://docs.netapp.com/ko-kr/ontap/data-protection/create-custom-replication-policy-concept.html)책[을](https://docs.netapp.com/ko-kr/ontap/data-protection/create-custom-replication-policy-concept.html) [생성합니다](https://docs.netapp.com/ko-kr/ontap/data-protection/create-custom-replication-policy-concept.html) 제공함 -type 있습니다 automated-failover-duplex.

시스템 관리자

균일 설정에 대한 단계

- 1. 운영 사이트에서 ["](https://docs.netapp.com/ko-kr/ontap/consistency-groups/configure-task.html#create-a-consistency-group-with-new-luns-or-volumes)[새](https://docs.netapp.com/ko-kr/ontap/consistency-groups/configure-task.html#create-a-consistency-group-with-new-luns-or-volumes) [LUN](https://docs.netapp.com/ko-kr/ontap/consistency-groups/configure-task.html#create-a-consistency-group-with-new-luns-or-volumes)[을](https://docs.netapp.com/ko-kr/ontap/consistency-groups/configure-task.html#create-a-consistency-group-with-new-luns-or-volumes) [사용하여](https://docs.netapp.com/ko-kr/ontap/consistency-groups/configure-task.html#create-a-consistency-group-with-new-luns-or-volumes) [일관성](https://docs.netapp.com/ko-kr/ontap/consistency-groups/configure-task.html#create-a-consistency-group-with-new-luns-or-volumes) [그룹을](https://docs.netapp.com/ko-kr/ontap/consistency-groups/configure-task.html#create-a-consistency-group-with-new-luns-or-volumes) [생성합니다](https://docs.netapp.com/ko-kr/ontap/consistency-groups/configure-task.html#create-a-consistency-group-with-new-luns-or-volumes)[."](https://docs.netapp.com/ko-kr/ontap/consistency-groups/configure-task.html#create-a-consistency-group-with-new-luns-or-volumes)
	- a. 일관성 그룹을 생성할 때 호스트 이니시에이터를 지정하여 igroup을 생성합니다.
	- b. 확인란을 선택하여 **SnapMirror** 활성화 를 선택한 다음 을 선택합니다 AutomatedFailoverDuplex 정책.
	- c. 표시되는 대화 상자에서 **Replicate initiator groups** 확인란을 선택하여 igroup을 복제합니다. 근위 설정 편집\*\*에서 호스트의 근위 SVM을 설정합니다.
	- d. 저장을 선택합니다.

비균일 설정에 대한 단계

- 1. 운영 사이트에서 ["](https://docs.netapp.com/ko-kr/ontap/consistency-groups/configure-task.html#create-a-consistency-group-with-new-luns-or-volumes)[새](https://docs.netapp.com/ko-kr/ontap/consistency-groups/configure-task.html#create-a-consistency-group-with-new-luns-or-volumes) [LUN](https://docs.netapp.com/ko-kr/ontap/consistency-groups/configure-task.html#create-a-consistency-group-with-new-luns-or-volumes)[을](https://docs.netapp.com/ko-kr/ontap/consistency-groups/configure-task.html#create-a-consistency-group-with-new-luns-or-volumes) [사용하여](https://docs.netapp.com/ko-kr/ontap/consistency-groups/configure-task.html#create-a-consistency-group-with-new-luns-or-volumes) [일관성](https://docs.netapp.com/ko-kr/ontap/consistency-groups/configure-task.html#create-a-consistency-group-with-new-luns-or-volumes) [그룹을](https://docs.netapp.com/ko-kr/ontap/consistency-groups/configure-task.html#create-a-consistency-group-with-new-luns-or-volumes) [생성합니다](https://docs.netapp.com/ko-kr/ontap/consistency-groups/configure-task.html#create-a-consistency-group-with-new-luns-or-volumes)[."](https://docs.netapp.com/ko-kr/ontap/consistency-groups/configure-task.html#create-a-consistency-group-with-new-luns-or-volumes)
	- a. 일관성 그룹을 생성할 때 호스트 이니시에이터를 지정하여 igroup을 생성합니다.
	- b. 확인란을 선택하여 **SnapMirror** 활성화 를 선택한 다음 을 선택합니다 AutomatedFailoverDuplex 정책.
	- c. LUN, 일관성 그룹, igroup, SnapMirror 관계 및 igroup 매핑을 생성하려면 저장을 선택합니다.
- 2. 2차 사이트에서 igroup을 생성하고 LUN을 매핑합니다.
	- a. **Hosts**> **SAN Initiator Groups** 로 이동합니다.
	- b. 새 igroup을 생성하려면 **+** 추가 를 선택하십시오.
	- c. 이름 제공, 호스트 운영 체제 를 선택한 다음 이니시에이터 그룹 구성원 을 선택합니다.
	- d. 저장을 선택합니다.
- 3. 새로운 igroup을 대상 LUN에 매핑합니다.
	- a. 스토리지 **>** LUN\*\* 으로 이동합니다.
	- b. igroup에 매핑할 모든 LUN을 선택합니다.
	- c. 추가 를 선택한 다음 이니시에이터 그룹에 매핑\*\* 을 선택합니다.

### **CLI**를 참조하십시오

균일 설정에 대한 단계

1. 애플리케이션의 모든 볼륨을 그룹화하는 새로운 SnapMirror 관계를 생성합니다. 를 지정했는지 확인합니다 AutomatedFailOverDuplex 양방향 동기화 복제를 설정하는 정책입니다.

snapmirror create -source-path *source\_path* -destination-path *destination\_path* -cg-item-mappings *source\_volume:@destination\_volume* -policy AutomatedFailOverDuplex

2. 을(를) 기다리면 작업이 성공적으로 수행되었는지 확인합니다 Mirrored State 를 눌러 로 표시합니다 SnapMirrored 및 Relationship Status 현재 Insync.

snapmirror show -destination-path *destination\_path*

- 3. 호스트에서 필요에 따라 각 클러스터에 대한 액세스를 통해 호스트 연결을 구성합니다.
- 4. igroup 구성을 설정합니다. 로컬 클러스터에서 이니시에이터에 대한 기본 경로를 설정합니다. 피어 클러스터 반선호도에 구성을 복제하는 옵션을 지정합니다.

SiteA::> igroup create -vserver *svm\_name* -igroup *igroup\_name* -replication -peer *peer\_svm\_name* -initiators *host* -proximal-vserver local

SiteA::> igroup add -vserver *svm\_name* -igroup *igroup\_name* -initiators *host* -proximal-vserver *peer\_svm*

- 5. 호스트에서 경로를 검색하고 호스트에 기본 클러스터에서 스토리지 LUN으로 연결되는 활성/최적화된 경로가 있는지 확인합니다.
- 6. 애플리케이션을 배포하고 VM 워크로드를 클러스터 전체에 분산하여 필요한 로드 밸런싱을 수행합니다.

비균일 설정에 대한 단계

1. 애플리케이션의 모든 볼륨을 그룹화하는 새로운 SnapMirror 관계를 생성합니다. 양방향 동기화 복제를 설정하려면 "AutomatedFailOverDuplex" 정책을 지정해야 합니다.

snapmirror create -source-path *source\_path* -destination-path *destination\_path* -cg-item-mappings *source\_volume:@destination\_volume* -policy AutomatedFailOverDuplex

2. 을(를) 기다리면 작업이 성공적으로 수행되었는지 확인합니다 Mirrored State 를 눌러 로 표시합니다 SnapMirrored 및 Relationship Status 현재 Insync.

snapmirror show -destination-path *destination\_path*

- 3. 호스트에서 필요에 따라 각 클러스터에 대한 액세스를 통해 호스트 연결을 구성합니다.
- 4. 소스 및 대상 클러스터 모두에서 igroup 구성을 설정합니다.

```
# primary site
SiteA::> igroup create -vserver svm_name -igroup igroup_name -initiators
host_1_name
```

```
# secondary site
SiteB::> igroup create -vserver svm_name -igroup igroup_name -initiators
host_2_name
```
- 5. 호스트에서 경로를 검색하고 호스트에 기본 클러스터에서 스토리지 LUN으로 연결되는 활성/최적화된 경로가 있는지 확인합니다.
- 6. 애플리케이션을 배포하고 VM 워크로드를 클러스터 전체에 분산하여 필요한 로드 밸런싱을 수행합니다.

<span id="page-32-0"></span>기존 **SnapMirror** 관계를 **SnapMirror** 활성 동기화 관계로 변환합니다

SnapMirror 보호를 구성한 경우 관계를 SnapMirror 액티브 동기화로 변환할 수 있습니다. ONTAP 9.15.1부터 대칭 액티브/액티브 보호를 사용하도록 관계를 변환할 수 있습니다.

### 기존 **SnapMirror** 관계를 비대칭 **SnapMirror** 활성 동기화 관계로 변환합니다

소스와 대상 클러스터 사이에 기존 SnapMirror 동기식 관계가 있는 경우 이 관계를 비대칭 SnapMirror 활성 동기화 관계로 변환할 수 있습니다. 따라서 미러링된 볼륨을 일관성 그룹에 연결하여 다중 볼륨 워크로드에서 RPO를 0으로 유지할 수 있습니다. 또한 SnapMirror 활성 동기화 관계를 설정하기 전 시점으로 되돌려야 하는 경우 기존 SnapMirror 스냅샷을 유지할 수 있습니다.

이 작업에 대해

- Primary 및 Secondary 클러스터에서 클러스터 및 SVM 관리자여야 합니다.
- SnapMirror 정책을 변경하여 제로 RPO를 제로 RTO 동기화로 변환할 수 없습니다.
- 를 실행하기 전에 LUN이 매핑 해제되었는지 확인해야 합니다 snapmirror create 명령.

2차 볼륨의 기존 LUN이 매핑되어 있는 경우 AutomatedFailover 정책이 구성되어 있습니다 snapmirror create 명령이 오류를 트리거합니다.

시작하기 전에

- 운영 클러스터와 2차 클러스터 사이에 제로 RPO SnapMirror 동기화 관계가 있어야 합니다.
- 제로 RTO SnapMirror 관계를 생성하기 전에 대상 볼륨의 모든 LUN을 매핑 해제해야 합니다.
- SnapMirror 액티브 동기화는 SAN 프로토콜만 지원합니다(NFS/CIFS 제외). NAS 액세스를 위해 정합성 보장 그룹의 구성 요소 가 마운트되지 않았는지 확인합니다.

### 단계

1. 보조 클러스터에서 기존 관계에 대한 SnapMirror 업데이트를 수행합니다.

SiteB::>snapmirror update -destination-path vs1\_dst:vol1

2. SnapMirror 업데이트가 성공적으로 완료되었는지 확인합니다.

SiteB::>snapmirror show

3. 각 제로 RPO 동기식 관계를 일시 중지합니다.

SiteB::>snapmirror quiesce -destination-path vs1\_dst:vol1

SiteB::>snapmirror quiesce -destination-path vs1\_dst:vol2

4. 각 제로 RPO 동기식 관계 삭제:

SiteB::>snapmirror delete -destination-path vs1\_dst:vol1

SiteB::>snapmirror delete -destination-path vs1\_dst:vol2

5. 소스 SnapMirror 관계를 릴리즈하고 공통 스냅샷 복사본을 유지합니다.

SiteA::>snapmirror release -relationship-info-only true -destination-path vs1\_dst:vol1

SiteA::>snapmirror release -relationship-info-only true -destination-path vs1\_dst:vol2

6. 제로 RTO SnapMirror 동기식 관계 생성:

SiteB::> snapmirror create -source-path vs1 src:/cg/cg src -destination-path vs1\_dst:/cg/cg\_dst -cg-item-mappings vol1:@vol1,vol2:@vol2 -policy AutomatedFailover

7. 정합성 보장 그룹을 다시 동기화합니다.

SiteB::> snapmirror resync -destination-path vs1\_dst:/cg/cg\_dst

8. 호스트 LUN 입출력 경로를 재검색하여 LUN에 대한 모든 경로를 복구합니다.

기존 **SnapMirror** 관계를 대칭 액티브**/**액티브로 변환합니다

ONTAP 9.15.1부터 기존 SnapMirror 관계를 SnapMirror 액티브 동기식 대칭 액티브/액티브 관계로 변환할 수 있습니다.

시작하기 전에

- ONTAP 9.15.1 이상을 실행 중이어야 합니다.
- 운영 클러스터와 2차 클러스터 사이에 제로 RPO SnapMirror 동기화 관계가 있어야 합니다.
- 제로 RTO SnapMirror 관계를 생성하기 전에 대상 볼륨의 모든 LUN을 매핑 해제해야 합니다.
- SnapMirror 액티브 동기화는 SAN 프로토콜만 지원합니다(NFS/CIFS 제외). NAS 액세스를 위해 정합성 보장 그룹의 구성 요소 가 마운트되지 않았는지 확인합니다.

단계

1. 보조 클러스터에서 기존 관계에 대한 SnapMirror 업데이트를 수행합니다.

SiteB::>snapmirror update -destination-path vs1\_dst:vol1

2. SnapMirror 업데이트가 성공적으로 완료되었는지 확인합니다.

SiteB::>snapmirror show

3. 각 제로 RPO 동기식 관계를 일시 중지합니다.

SiteB::>snapmirror quiesce -destination-path vs1\_dst:vol1

SiteB::>snapmirror quiesce -destination-path vs1\_dst:vol2

4. 각 제로 RPO 동기식 관계 삭제:

SiteB::>snapmirror delete -destination-path vs1\_dst:vol1

SiteB::>snapmirror delete -destination-path vs1\_dst:vol2

5. 소스 SnapMirror 관계를 릴리즈하고 공통 스냅샷 복사본을 유지합니다.

SiteA::>snapmirror release -relationship-info-only true -destination-path vs1\_dst:vol1

SiteA::>snapmirror release -relationship-info-only true -destination-path vs1\_dst:vol2

6. AutomatedFailoverDuplex 정책을 사용하여 제로 RTO SnapMirror 동기식 관계를 생성합니다.

SiteB::> snapmirror create -source-path vs1 src:/cg/cg src -destination-path vs1\_dst:/cg/cg\_dst -cg-item-mappings vol1:@vol1,vol2:@vol2 -policy AutomatedFailoverDuplex

- 7. 기존 호스트가 로컬 운영 클러스터인 경우 보조 클러스터에 호스트를 추가하고 각 클러스터에 대한 각 액세스 권한을 사용하여 연결을 설정합니다.
- 8. 2차 사이트에서 원격 호스트와 연결된 igroup에서 LUN 매핑을 삭제합니다.

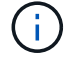

igroup에 복제되지 않은 LUN에 대한 맵이 포함되어 있지 않은지 확인합니다.

SiteB::> lun mapping delete -vserver *svm\_name* -igroup *igroup* -path <>

9. 운영 사이트에서 기존 호스트의 이니시에이터 구성을 수정하여 로컬 클러스터의 이니시에이터에 대한 근위 경로를 설정합니다.

SiteA::> igroup initiator add-proximal-vserver -vserver *svm\_name* -initiator *host* -proximal-vserver *server*

10. 새로운 호스트에 대한 새로운 igroup 및 이니시에이터를 추가하고 호스트 선호도를 해당 로컬 사이트에 근접하게 설정합니다. Ennable igroup replication으로 구성을 복제하고 원격 클러스터에서 호스트 인접성을 반전합니다.

SiteA::> igroup modify -vserver vsA -igroup ig1 -replication-peer vsB SiteA::> igroup initiator add-proximal-vserver -vserver vsA -initiator host2 -proximal-vserver vsB

- 11. 호스트에서 경로를 검색하고 호스트에 기본 클러스터에서 스토리지 LUN에 대한 활성/최적화 경로가 있는지 확인합니다
- 12. 애플리케이션을 배포하고 VM 워크로드를 클러스터 전체에 분산합니다.
- 13. 정합성 보장 그룹을 다시 동기화합니다.

SiteB::> snapmirror resync -destination-path vs1\_dst:/cg/cg\_dst

14. 호스트 LUN 입출력 경로를 재검색하여 LUN에 대한 모든 경로를 복구합니다.

**SnapMirror** 활성 동기화 관계 유형을 변환합니다

ONTAP 9.15.1부터 비대칭에서 대칭 액티브/액티브로, 또는 그 반대로 SnapMirror 액티브 동기화 보호 유형 간에 전환할 수 있습니다.

대칭 액티브**/**액티브 관계로 변환합니다

동기식 보호와 함께 SnapMirror 액티브 동기화 관계를 변환하여 대칭 액티브/액티브를 사용할 수 있습니다.

시작하기 전에

- 두 클러스터에서 모두 ONTAP 9.15.1 이상을 실행해야 한다.
- 대칭 액티브/액티브 구성에는 이 필요합니다 AutomatedFailoverDuplex 보호 정책. 또는, 가능합니다 [사용자](https://docs.netapp.com/ko-kr/ontap/data-protection/create-custom-replication-policy-concept.html) [지정](https://docs.netapp.com/ko-kr/ontap/data-protection/create-custom-replication-policy-concept.html) [SnapMirror](https://docs.netapp.com/ko-kr/ontap/data-protection/create-custom-replication-policy-concept.html) [정](https://docs.netapp.com/ko-kr/ontap/data-protection/create-custom-replication-policy-concept.html)책[을](https://docs.netapp.com/ko-kr/ontap/data-protection/create-custom-replication-policy-concept.html) [생성합니다](https://docs.netapp.com/ko-kr/ontap/data-protection/create-custom-replication-policy-concept.html) 제공함 -type 있습니다 automated-failover-duplex.

시스템 관리자

균일 설정에 대한 단계

1. 대상 igroup 제거:

a. 대상 클러스터에서 **Hosts** > **SAN Initiator Groups** 로 이동합니다.

b. SnapMirror 관계가 있는 igroup을 선택한 다음 삭제 를 선택합니다.

c. 대화 상자에서 연결된 **LUN** 매핑 해제 상자를 선택한 다음 삭제 를 선택합니다.

2. SnapMirror 활성 동기화 관계를 편집합니다.

a. 보호> 관계 로 이동합니다.

b. 수정할 관계 옆에 있는 kabob 메뉴를 선택한 다음 편집 을 선택합니다.

c. 보호 정책을 AutomatedFailoverDuplex로 수정합니다.

d. 선택 AutoMatedFailoverDuplex 호스트 근접 설정을 수정할 수 있는 대화 상자를 표시합니다. 초기자에 대해 초기자 근위에서부터 그리고 저장에 대한 적절한 옵션을 선택합니다.

e. 저장을 선택합니다.

3. 보호 메뉴에서 관계가 로 표시될 때 작업이 성공했는지 확인합니다 InSync.

비균일 설정에 대한 단계

1. 대상 igroup 제거:

a. 보조 사이트에서 **Hosts** > **SAN Initiator Groups** 로 이동합니다.

b. SnapMirror 관계가 있는 igroup을 선택한 다음 삭제 를 선택합니다.

c. 대화 상자에서 연결된 **LUN** 매핑 해제 상자를 선택한 다음 삭제 를 선택합니다.

2. 새로운 igroup 작성:

a. 대상 사이트의 **SAN Initiator Groups** 메뉴에서 **Add** 를 선택합니다.

b. 이름 제공, 호스트 운영 체제 를 선택한 다음 이니시에이터 그룹 구성원 을 선택합니다.

c. 저장을 선택합니다.

3. 새로운 igroup을 대상 LUN에 매핑합니다.

a. 스토리지 **>** LUN\*\* 으로 이동합니다.

b. igroup에 매핑할 모든 LUN을 선택합니다.

c. 추가 를 선택한 다음 이니시에이터 그룹에 매핑\*\* 을 선택합니다.

4. SnapMirror 활성 동기화 관계를 편집합니다.

a. 보호> 관계 로 이동합니다.

b. 수정할 관계 옆에 있는 kabob 메뉴를 선택한 다음 편집 을 선택합니다.

c. 보호 정책을 AutomatedFailoverDuplex로 수정합니다.

d. AutoMatedFailoverDuplex 를 선택하면 호스트 근접 설정을 수정하는 옵션이 시작됩니다. 초기자에 대해 초기자 근위에서부터 그리고 저장에 대한 적절한 옵션을 선택합니다.

e. 저장을 선택합니다.

5. 보호 메뉴에서 관계가 로 표시될 때 작업이 성공했는지 확인합니다 InSync.

**CLI**를 참조하십시오

균일 설정에 대한 단계

1. 에서 SnapMirror 정책을 수정합니다 AutomatedFailover 를 선택합니다 AutomatedFailoverDuplex:

snapmirror modify -destination-path *destination\_path* -policy AutomatedFailoverDuplex

2. 정책을 수정하면 재동기화가 트리거됩니다. 다시 동기화가 완료될 때까지 기다린 다음 관계가 인지 확인합니다 Insync:

snapmirror show -destination-path *destination\_path*

- 3. 기존 호스트가 로컬 운영 클러스터인 경우 호스트를 두 번째 클러스터에 추가하고 각 클러스터에 대한 각 액세스 권한을 사용하여 연결을 설정합니다.
- 4. 2차 사이트에서 원격 호스트와 연결된 igroup에서 LUN 매핑을 삭제합니다.

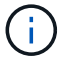

igroup에 복제되지 않은 LUN에 대한 맵이 포함되어 있지 않은지 확인합니다.

SiteB::> lun mapping delete -vserver *svm\_name* -igroup *igroup* -path <>

5. 운영 사이트에서 기존 호스트의 이니시에이터 구성을 수정하여 로컬 클러스터의 이니시에이터에 대한 근위 경로를 설정합니다.

SiteA::> igroup initiator add-proximal-vserver -vserver *svm\_name* -initiator *host* -proximal-vserver *server*

6. 새로운 호스트에 대한 새로운 igroup 및 이니시에이터를 추가하고 호스트 선호도를 해당 로컬 사이트에 근접하게 설정합니다. Ennable igroup replication으로 구성을 복제하고 원격 클러스터에서 호스트 인접성을 반전합니다.

SiteA::> igroup modify -vserver vsA -igroup ig1 -replication-peer vsB SiteA::> igroup initiator add-proximal-vserver -vserver vsA -initiator host2 -proximal-vserver vsB

- 7. 호스트에서 경로를 검색하고 호스트에 기본 클러스터에서 스토리지 LUN에 대한 활성/최적화 경로가 있는지 확인합니다
- 8. 애플리케이션을 배포하고 VM 워크로드를 클러스터 전체에 분산합니다.

비균일 설정에 대한 단계

1. 에서 SnapMirror 정책을 수정합니다 AutomatedFailover 를 선택합니다 AutomatedFailoverDuplex:

snapmirror modify -destination-path *destination\_path* -policy AutomatedFailoverDuplex

2. 정책을 수정하면 재동기화가 트리거됩니다. 다시 동기화가 완료될 때까지 기다린 다음 관계가 인지 확인합니다 Insync:

snapmirror show -destination-path *destination\_path*

- 3. 기존 호스트가 운영 클러스터에 로컬인 경우 호스트를 두 번째 클러스터에 추가하고 각 클러스터에 대한 각 액세스 권한을 사용하여 연결을 설정합니다.
- 4. 2차 사이트에서 원격 호스트와 연결된 igroup에서 LUN 매핑을 삭제합니다.

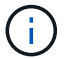

igroup에 복제되지 않은 LUN에 대한 맵이 포함되어 있지 않은지 확인합니다.

SiteB::> lun mapping delete -vserver *svm\_name* -igroup *igroup* -path <>

5. 운영 사이트에서 기존 호스트의 이니시에이터 구성을 수정하여 로컬 클러스터의 이니시에이터에 대한 근위 경로를 설정합니다.

SiteA::> igroup initiator add-proximal-vserver -vserver *Svm\_name* -initiator *host* -proximal-vserver *server*

6. 2차 사이트에서 새로운 호스트에 대한 새로운 igroup 및 이니시에이터를 추가하고 호스트 유사성을 로컬 사이트에 설정합니다. LUN을 igroup에 매핑합니다.

SiteB::> igroup create -vserver *svm\_name* -igroup *igroup\_name* SiteB::> igroup add -vserver *svm\_name* -igroup *igroup\_name* -initiator *host\_name* SiteB::> lun mapping create -igroup *igroup\_name* -path *path\_name*

- 7. 호스트에서 경로를 검색하고 호스트에 기본 클러스터에서 스토리지 LUN에 대한 활성/최적화 경로가 있는지 확인합니다
- 8. 애플리케이션을 배포하고 VM 워크로드를 클러스터 전체에 분산합니다.

대칭 액티브**/**액티브에서 비대칭 관계로 변환합니다

대칭 액티브/액티브 보호를 구성한 경우 ONTAP CLI를 사용하여 관계를 비대칭 보호로 변환할 수 있습니다.

단계

- 1. 모든 VM 워크로드를 소스 클러스터의 로컬 호스트로 이동합니다.
- 2. VM 인스턴스를 관리하지 않는 호스트에 대한 igroup 구성을 제거하고 igroup 구성을 수정하여 igroup 복제를 종료합니다.

code

3. 보조 사이트에서 LUN 매핑을 해제합니다.

SiteB::> lun mapping delete -vserver *svm\_name* -igroup *igroup\_name* -path <>

4. 보조 사이트에서 대칭 액티브/액티브 관계를 삭제합니다.

SiteB::> snapmirror delete -destination-path *destination\_path*

5. 운영 사이트에서 대칭 액티브/액티브 관계를 해제합니다.

SiteA::> snapmirror release -destination-path *destination\_path* -relationship -info-only true

6. 보조 사이트에서 를 사용하여 동일한 볼륨 세트에 대한 관계를 생성합니다 AutomatedFailover 정책 관계를 다시 동기화합니다.

```
SiteB::> snapmirror create -source-path source_path -destination-path
destination_path -cg-item-mappings source:@destination -policy
AutomatedFailover
SiteB::> snapmirror resync -destination-path vs1:/cg/cg1_dst
```
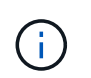

보조 사이트의 정합성 보장 그룹이 필요합니다 ["](https://docs.netapp.com/ko-kr/ontap/consistency-groups/delete-task.html)삭[제할](https://docs.netapp.com/ko-kr/ontap/consistency-groups/delete-task.html) [수](https://docs.netapp.com/ko-kr/ontap/consistency-groups/delete-task.html) [있습니다](https://docs.netapp.com/ko-kr/ontap/consistency-groups/delete-task.html)["](https://docs.netapp.com/ko-kr/ontap/consistency-groups/delete-task.html) 관계를 다시 만들기 전에 대상 볼륨 ["DP](https://kb.netapp.com/onprem/ontap/dp/SnapMirror/How_to_change_a_volume_type_from_RW_to_DP) [유형으로](https://kb.netapp.com/onprem/ontap/dp/SnapMirror/How_to_change_a_volume_type_from_RW_to_DP) [변환](https://kb.netapp.com/onprem/ontap/dp/SnapMirror/How_to_change_a_volume_type_from_RW_to_DP)해야 [합니다](https://kb.netapp.com/onprem/ontap/dp/SnapMirror/How_to_change_a_volume_type_from_RW_to_DP)["](https://kb.netapp.com/onprem/ontap/dp/SnapMirror/How_to_change_a_volume_type_from_RW_to_DP).

7. 미러 상태 관계가 인지 확인합니다 Snapmirrored 관계 상태는 입니다 Insync.

snapmirror show -destination-path *destination\_path*

8. 호스트에서 경로를 다시 검색합니다.

## <span id="page-40-0"></span>**SnapMirror** 활성 동기화를 관리하고 데이터를 보호합니다

공통 스냅샷 복사본을 생성합니다

정기적으로 예약된 스냅샷 복사본 작업 외에도 수동으로 공통 작업을 생성할 수 있습니다 ["](https://docs.netapp.com/ko-kr/ontap/concepts/snapshot-copies-concept.html)[스냅샷](https://docs.netapp.com/ko-kr/ontap/concepts/snapshot-copies-concept.html) [복사본](https://docs.netapp.com/ko-kr/ontap/concepts/snapshot-copies-concept.html)["](https://docs.netapp.com/ko-kr/ontap/concepts/snapshot-copies-concept.html) Primary SnapMirror 정합성 보장 그룹의 볼륨과 보조 SnapMirror 일관성 그룹의 볼륨 간

이 작업에 대해

예약된 스냅샷 생성 간격은 12시간입니다.

시작하기 전에

• SnapMirror 그룹 관계가 동기화되어 있어야 합니다.

```
단계
```
1. 공통 스냅샷 복사본 생성:

대상 경로 **VS1\_DST:/CG/CG\_DST'**의 경우**, '**목적지

- > SnapMirror update-destination-path VS1\_DST:/CG/CG\_DST'
- 2. 업데이트 진행 상황 모니터링:

대상::> SnapMirror show-fields-m최신형 스냅샷

**SnapMirror** 활성 동기화 관계에서 클러스터의 계획된 페일오버를 수행합니다

SnapMirror 액티브 동기화 관계에서 ONTAP 클러스터의 계획된 페일오버에서는 운영 및 2차 클러스터의 역할을 전환하여 2차 클러스터가 운영 클러스터에서 페일오버되도록 합니다. 페일오버 중에 보조 클러스터는 클라이언트 작업을 중단하지 않고 로컬에서 입력 및 출력 요청을 처리합니다.

계획된 페일오버를 수행하여 재해 복구 구성의 상태를 테스트하거나 운영 클러스터에 대한 유지 관리를 수행할 수 있습니다.

### 이 작업에 대해

계획된 페일오버는 보조 클러스터의 관리자가 시작합니다. 이 작업을 수행하려면 운영 및 2차 역할을 전환하여 2차 클러스터가 운영 클러스터에서 대신 수행하게 해야 합니다. 그러면 새로운 운영 클러스터가 클라이언트 작업을 중단하지 않고 로컬에서 입력 및 출력 요청 처리를 시작할 수 있습니다.

시작하기 전에

- SnapMirror 활성 동기화 관계가 동기화되어 있어야 합니다.
- 무중단 운영이 진행 중인 경우에는 계획된 페일오버를 시작할 수 없습니다. 무중단 운영에는 볼륨 이동, 애그리게이트 재배치, 스토리지 페일오버가 포함됩니다.
- ONTAP 중재자는 구성, 연결 및 쿼럼에 있어야 합니다.

단계

ONTAP CLI 또는 System Manager를 사용하여 계획된 페일오버를 수행할 수 있습니다.

### 시스템 관리자

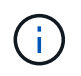

ONTAP 9.8에서 9.14.1까지 SnapMirror 액티브 동기화를 SM-BC(SnapMirror Business Continuity)라고 합니다.

- 1. System Manager에서 보호 **>** 개요 **>** 관계 를 선택합니다.
- 2. 페일오버할 SnapMirror 활성 동기화 관계를 확인합니다. 이름 옆에 있는 을 선택합니다 … 관계의 이름 옆에 있는 장애 조치 를 선택합니다.
- 3. 페일오버 상태를 모니터링하려면 를 사용합니다 snapmirror failover show ONTAP CLI에서

**CLI**를 참조하십시오

1. 대상 클러스터에서 페일오버 작업을 시작합니다.

대상 경로 VS1\_DST:/CG/CG\_DST'에 대한 오류 수정:::> SnapMirror 페일오버 시작 대상 경로 VS1\_DST:/CG/CG\_DST

2. 페일오버 진행률을 모니터링합니다.

대상::> SnapMirror failover show'

3. 페일오버 작업이 완료되면 대상에서 SnapMirror 동기식 보호 관계 상태를 모니터링할 수 있습니다.

목적지::> SnapMirror 쇼

<span id="page-42-0"></span>예기치 않은 자동 페일오버 작업에서 복구합니다

자동 비계획 장애 조치(AUFO) 작업은 운영 클러스터가 다운되거나 격리될 때 발생합니다. ONTAP 중재자는 페일오버가 발생하는 시기를 감지하고 보조 클러스터에 대한 계획되지 않은 자동 페일오버를 실행합니다. 보조 클러스터는 주 클러스터로 변환되어 클라이언트 서비스를 시작합니다. 이 작업은 ONTAP 중재자의 도움을 받아 수행됩니다.

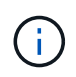

예기치 않은 자동 페일오버 후에는 입출력 경로가 손실되지 않도록 호스트 LUN 입출력 경로를 재검색해야 합니다.

계획되지 않은 페일오버 후에 보호 관계를 다시 설정합니다

System Manager 또는 ONTAP CLI를 사용하여 보호 관계를 다시 설정할 수 있습니다.

### 시스템 관리자

단계

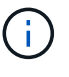

ONTAP 9.8에서 9.14.1까지 SnapMirror 액티브 동기화를 SM-BC(SnapMirror Business Continuity)라고 합니다.

1. 보호 > 관계 \* 로 이동하고 관계 상태가 "InSync"로 표시될 때까지 기다립니다.

2. 원래 소스 클러스터에서 작업을 재개하려면 을 클릭합니다 : 를 클릭하고 \* 페일오버 \* 를 선택합니다.

**CLI**를 참조하십시오

를 사용하여 자동 비계획 페일오버 상태를 모니터링할 수 있습니다 snapmirror failover show 명령.

예를 들면 다음과 같습니다.

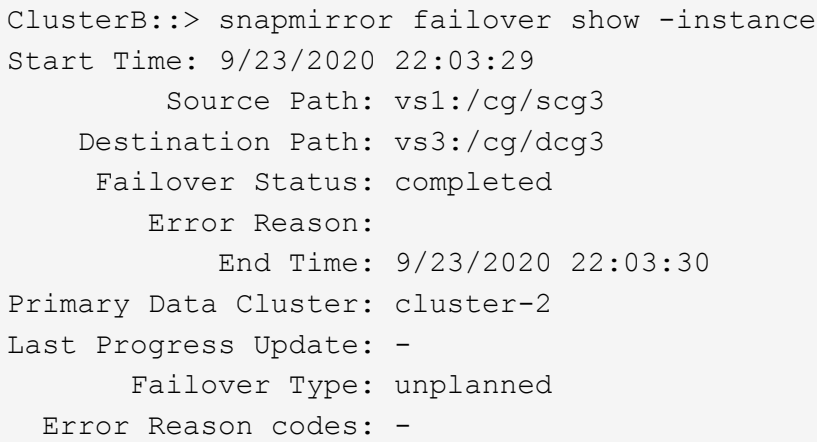

을 참조하십시오 ["EMS](https://docs.netapp.com/us-en/ontap-ems-9131/smbc-aufo-events.html) [참조](https://docs.netapp.com/us-en/ontap-ems-9131/smbc-aufo-events.html)["](https://docs.netapp.com/us-en/ontap-ems-9131/smbc-aufo-events.html) 이벤트 메시지 및 수정 조치에 대해 알아보십시오.

페일오버 후 팬아웃 구성에서 보호를 재개합니다

ONTAP 9.15.1부터 SnapMirror 액티브 동기화는 페일오버 이벤트 후 팬아웃 구간의 자동 재구성을 지원합니다. 자세한 내용은 을 참조하십시오 ["](#page-12-0)[팬](#page-12-0)아[웃](#page-12-0) [구성](#page-12-0)["](#page-12-0).

ONTAP 9.14.1 이하를 사용 중이고 SnapMirror 활성 동기화 관계에서 2차 클러스터에서 페일오버가 발생한 경우 SnapMirror 비동기 대상이 비정상 상태가 됩니다. SnapMirror 비동기식 엔드포인트와의 관계를 삭제하고 다시 생성하여 보호를 수동으로 복원해야 합니다.

단계

- 1. 페일오버 작업이 성공적으로 완료되었는지 확인합니다. '스냅샷 페일오버 표시'입니다
- 2. SnapMirror 비동기식 엔드포인트에서 팬 아웃 엔드포인트를 삭제합니다. snapmirror delete -destination-path *destination\_path*
- 3. 세 번째 사이트에서 새로운 SnapMirror 액티브 동기식 운영 볼륨과 비동기 팬아웃 타겟 볼륨 간에 SnapMirror 비동기식 관계를 생성합니다.

snapmirror create -source-path *source\_path* -destination-path *destination\_path* -policy MirrorAllSnapshots -schedule *schedule*

- 4. 관계 재동기화: snapmirror resync -destination-path *destination\_path*
- 5. 관계 상태 및 상태 확인: '스냅샷 표시

## **SnapMirror** 활성 동기화 작업 모니터링

다음 SnapMirror 활성 동기화 작업을 모니터링하여 SnapMirror 활성 동기화 구성의 상태를 확인할 수 있습니다.

- ONTAP 중재자
- 계획된 페일오버 작업
- 계획되지 않은 페일오버 작업을 자동으로 수행합니다
- SnapMirror 활성 동기화 가용성

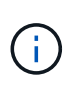

ONTAP 9.15.1부터는 System Manager에 두 클러스터의 SnapMirror 활성 동기화 관계 상태가 표시됩니다. System Manager의 두 클러스터 중 하나에서 ONTAP 중재자의 상태를 모니터링할 수도 있습니다.

### **ONTAP** 중재자

정상 작동 중에는 ONTAP 중재자 상태가 연결되어야 합니다. 다른 상태에 있는 경우 오류 상태를 나타낼 수 있습니다. 를 검토할 수 있습니다 ["EMS\(](https://docs.netapp.com/us-en/ontap-ems-9131/sm-mediator-events.html)이[벤](https://docs.netapp.com/us-en/ontap-ems-9131/sm-mediator-events.html)트 [관리](https://docs.netapp.com/us-en/ontap-ems-9131/sm-mediator-events.html) [시스](https://docs.netapp.com/us-en/ontap-ems-9131/sm-mediator-events.html)템[\)](https://docs.netapp.com/us-en/ontap-ems-9131/sm-mediator-events.html) 메[시지](https://docs.netapp.com/us-en/ontap-ems-9131/sm-mediator-events.html)["](https://docs.netapp.com/us-en/ontap-ems-9131/sm-mediator-events.html) 오류 및 적절한 수정 조치를 확인합니다.

계획된 페일오버 작업

'napmirror failover show' 명령을 사용하여 계획된 페일오버 작업의 상태 및 진행률을 모니터링할 수 있습니다. 예를 들면 다음과 같습니다.

ClusterB::> snapmirror failover start -destination-path vs1:/cg/dcg1

페일오버 작업이 완료되면 새 대상 클러스터에서 SnapMirror 보호 상태를 모니터링할 수 있습니다. 예를 들면 다음과 같습니다.

ClusterA::> snapmirror show

을 참조하십시오 ["EMS](https://docs.netapp.com/us-en/ontap-ems-9131/smbc-pfo-events.html) [참조](https://docs.netapp.com/us-en/ontap-ems-9131/smbc-pfo-events.html)["](https://docs.netapp.com/us-en/ontap-ems-9131/smbc-pfo-events.html) 이벤트 메시지 및 수정 조치에 대해 알아보십시오.

계획되지 않은 페일오버 작업을 자동으로 수행합니다

계획되지 않은 자동 페일오버 중에 를 사용하여 작업 상태를 모니터링할 수 있습니다 snapmirror failover show 명령.

```
ClusterB::> snapmirror failover show -instance
Start Time: 9/23/2020 22:03:29
           Source Path: vs1:/cg/scg3
      Destination Path: vs3:/cg/dcg3
       Failover Status: completed
          Error Reason:
              End Time: 9/23/2020 22:03:30
Primary Data Cluster: cluster-2
Last Progress Update: -
         Failover Type: unplanned
    Error Reason codes: -
```
을 참조하십시오 ["EMS](https://docs.netapp.com/us-en/ontap-ems-9131/smbc-aufo-events.html) [참조](https://docs.netapp.com/us-en/ontap-ems-9131/smbc-aufo-events.html)["](https://docs.netapp.com/us-en/ontap-ems-9131/smbc-aufo-events.html) 이벤트 메시지 및 수정 조치에 대해 알아보십시오.

### **SnapMirror** 활성 동기화 가용성

운영 클러스터, 2차 클러스터 또는 둘 다에서 일련의 명령을 사용하여 SnapMirror 액티브 동기화 관계의 가용성을 확인할 수 있습니다.

사용하는 명령에는 1차 및 2차 클러스터 모두에 대한 'napmirror 중재자 표시' 명령을 사용하여 연결 및 쿼럼 상태, 'napmirror show' 명령 및 'volume show' 명령을 확인할 수 있습니다. 예를 들면 다음과 같습니다.

SMBC A::\*> snapmirror mediator show Mediator Address Peer Cluster Connection Status Quorum Status ---------------- ---------------- ----------------- ------------- 10.236.172.86 SMBC\_B connected true SMBC B:: \* > snapmirror mediator show Mediator Address Peer Cluster Connection Status Quorum Status ---------------- ---------------- ----------------- ------------- 10.236.172.86 SMBC\_A connected true SMBC B::\*> snapmirror show -expand Progress Source Destination Mirror Relationship Total Last Path Type Path State Status Progress Healthy Updated ----------- ---- ------------ ------- -------------- --------- ------- ------- vs0:/cg/cg1 XDP vs1:/cg/cg1\_dp Snapmirrored Insync - true vs0:vol1 XDP vs1:vol1 dp Snapmirrored Insync - true 2 entries were displayed. SMBC A::\*> volume show -fields is-smbc-master,smbc-consensus, is-smbcfailover-capable -volume vol1 vserver volume is-smbc-master is-smbc-failover-capable smbc-consensus ------- ------ -------------- ------------------------ ------------- vs0 vol1 true false Consensus SMBC B::\*> volume show -fields is-smbc-master,smbc-consensus, is-smbcfailover-capable -volume vol1\_dp vserver volume is-smbc-master is-smbc-failover-capable smbc-consensus ------- ------- -------------- ------------------------ ------------- vs1 vol1\_dp false true No-consensus

정합성 보장 그룹에 볼륨을 추가하거나 제거합니다

애플리케이션 워크로드의 요구사항이 변경됨에 따라 비즈니스 연속성을 보장하기 위해 일관성 그룹에서 볼륨을 추가하거나 제거해야 할 수 있습니다. 활성 SnapMirror 활성 동기화 관계에서 볼륨을 추가 및 제거하는 프로세스는 사용 중인 ONTAP의 버전에 따라 다릅니다.

대부분의 경우 이 프로세스는 운영 중단을 야기하여 SnapMirror 관계를 삭제하고 일관성 그룹을 수정한 다음 보호를 재개해야 합니다. ONTAP 9.13.1부터 활성 SnapMirror 관계가 있는 일관성 그룹에 볼륨을 추가하는 것은 무중단 작업입니다.

이 작업에 대해

- ONTAP 9.9.1에서는 ONTAP CLI를 사용하여 일관성 그룹에 볼륨을 추가하거나 제거할 수 있습니다.
- ONTAP 9.10.1.1부터는 를 관리하는 것이 좋습니다 ["](https://docs.netapp.com/ko-kr/ontap/consistency-groups/index.html)[정합성](https://docs.netapp.com/ko-kr/ontap/consistency-groups/index.html) [보장](https://docs.netapp.com/ko-kr/ontap/consistency-groups/index.html) [그룹](https://docs.netapp.com/ko-kr/ontap/consistency-groups/index.html)["](https://docs.netapp.com/ko-kr/ontap/consistency-groups/index.html) System Manager 또는 ONTAP REST API를 통해

볼륨을 추가하거나 제거하여 일관성 그룹의 구성을 변경하려면 먼저 원래 관계를 삭제한 다음 새 구성도를 사용하여 일관성 그룹을 다시 생성해야 합니다.

• ONTAP 9.13.1부터는 소스 또는 대상의 활성 SnapMirror 관계가 있는 일관성 그룹에 볼륨을 중단 없이 추가할 수 있습니다.

볼륨 제거는 중단을 야기하는 작업입니다. 볼륨을 제거하기 전에 SnapMirror 관계를 삭제해야 합니다.

### **ONTAP 9.9.1-9.13.0**

시작하기 전에

- 에 있는 동안에는 일관성 그룹을 수정할 수 없습니다 InSync 상태.
- 대상 볼륨은 DP 유형이어야 합니다.
- 일관성 그룹을 확장하기 위해 추가하는 새로운 볼륨에는 소스 볼륨과 타겟 볼륨 사이에 공통 스냅샷 복사본 쌍이 있어야 합니다.

### 단계

두 볼륨 매핑에 표시된 예는 다음과 같습니다. vol\_src1 ←→ vol\_dst1 및 vol\_src2 ←→ vol\_dst2`정합성 보장 그룹 관계에서 최종 지점 간의 관계를 나타냅니다 `vs1\_src:/cg/cg\_src 및 vs1\_dst:/cg/cg\_dst.

1. 소스 및 타겟 클러스터에서 명령을 사용하여 소스 클러스터와 타겟 클러스터 사이에 공통 스냅샷이 있는지 확인합니다 snapshot show -vserver *svm\_name* -volume *volume\_name* -snapshot *snapmirror*

'source::> snapshot show -vserver vs1\_src -volume vol\_src3 -snapshot SnapMirror \*'

대상::> snapshot show -vserver vs1\_dst -volume vol\_dst3 -snapshot snapmirror \*

2. 공통 스냅샷 복사본이 없는 경우 FlexVol SnapMirror 관계를 생성하고 초기화합니다.

대상 경로 VS1\_Dst:vol\_dst3'이라는 메시지가 나타납니다

3. 정합성 보장 그룹 관계를 삭제합니다.

대상 경로 VS1\_DST:vol\_dst3'을 선택합니다

4. 소스 SnapMirror 관계를 해제하고 공통 스냅샷 복사본을 유지합니다.

'source::> snapmirror release-relationship-info-only true-destination-path vs1\_dst:vol\_dst3'

5. LUN 매핑을 해제하고 기존 일관성 그룹 관계를 삭제합니다.

대상::> LUN 매핑 삭제 - vserver vs1\_dst -path <lun\_path> -igroup <igroup\_name>'

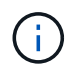

대상 LUN은 매핑 해제되지만 운영 복제본의 LUN은 계속해서 호스트 입출력을 처리합니다

대상 경로 VS1\_DST:/CG/CG\_DST'의 경우, "대상 경로:::> SnapMirror delete-destination-path VS1\_DST:/CG/CG\_DST"

'소스::> SnapMirror release-destination-path vs1\_dst:/cg/cg\_dst-relationship-info-only true'

6. **ONTAP 9.10.1 ~ 9.13.0**을 사용하는 경우 정확한 구성의 소스에서 정합성 보장 그룹을 삭제하고 다시 생성합니다. 의 단계를 따릅니다 [일관성](https://docs.netapp.com/ko-kr/ontap/consistency-groups/delete-task.html) [그룹을](https://docs.netapp.com/ko-kr/ontap/consistency-groups/delete-task.html) 삭[제합니다](https://docs.netapp.com/ko-kr/ontap/consistency-groups/delete-task.html) 그리고 나서 [단일](https://docs.netapp.com/ko-kr/ontap/consistency-groups/configure-task.html) [일관성](https://docs.netapp.com/ko-kr/ontap/consistency-groups/configure-task.html) [그룹을](https://docs.netapp.com/ko-kr/ontap/consistency-groups/configure-task.html) [구성합니다](https://docs.netapp.com/ko-kr/ontap/consistency-groups/configure-task.html). ONTAP 9.10.1 이상에서는 ONTAP REST API를 사용하거나 System Manager에서 삭제 및 생성 작업을 수행해야 합니다. CLI 절차가 없습니다.

**ONTAP 9.9.1**을 사용하는 경우 다음 단계로 건너뜁니다**.**

7. 새 컴포지션을 사용하여 대상에 새 일관성 그룹을 생성합니다.

대상 경로 VS1\_Dst:/CG/CG\_src-destination-path vs1\_dst:/cg/cg\_dst-item-mapping vol\_src1:@vol\_dst1, vol\_src2:@vol\_dst2, vol\_src3:@vol\_dst3

8. 제로급 RTO 정합성 보장 그룹 관계를 재동기화하여 동기화되도록 합니다.

대상 경로 VS1\_DST:/CG/CG\_DST'를 다시 동기화하십시오

9. 5단계에서 매핑되지 않은 LUN을 다시 매핑합니다.

destination::> lun map -vserver vs1\_dst -path *lun\_path* -igroup *igroup\_name*

10. 호스트 LUN 입출력 경로를 재검색하여 LUN에 대한 모든 경로를 복구합니다.

**ONTAP 9.13.1** 이상

ONTAP 9.13.1부터는 활성 SnapMirror 활성 동기화 관계를 통해 일관성 그룹에 볼륨을 중단 없이 추가할 수 있습니다. SnapMirror 액티브 동기화에서는 소스 또는 대상 모두에서 볼륨을 추가할 수 있습니다.

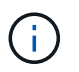

ONTAP 9.8에서 9.14.1까지 SnapMirror 액티브 동기화를 SM-BC(SnapMirror Business Continuity)라고 합니다.

소스 정합성 보장 그룹에서 볼륨을 추가하는 방법에 대한 자세한 내용은 를 참조하십시오 [일관성](https://docs.netapp.com/ko-kr/ontap/consistency-groups/modify-task.html) [그룹](https://docs.netapp.com/ko-kr/ontap/consistency-groups/modify-task.html) [수정](https://docs.netapp.com/ko-kr/ontap/consistency-groups/modify-task.html).

타겟 클러스터에서 볼륨을 추가합니다

- 1. 대상 클러스터에서 보호 > 관계를 선택합니다.
- 2. 볼륨을 추가할 SnapMirror 구성을 찾습니다. 를 선택합니다 그런 다음 확장.
- 3. 정합성 보장 그룹에 볼륨을 추가할 볼륨 관계를 선택합니다
- 4. **Expand**(확장\*\*)를 선택합니다.

## **SnapMirror** 활성 동기화로 **ONTAP** 업그레이드 및 되돌리기

SnapMirror 액티브 동기화는 ONTAP 9.9.1부터 지원됩니다. ONTAP 클러스터의 업그레이드와 되돌리기는 업그레이드하거나 되돌리려는 ONTAP 버전에 따라 SnapMirror 활성 동기화 관계에 영향을 미칩니다.

**SnapMirror** 활성 동기화로 **ONTAP** 업그레이드

SnapMirror 액티브 동기화를 사용하려면 소스 및 대상 클러스터의 모든 노드에서 ONTAP 9.9.1 이상을 실행해야 합니다.

활성 SnapMirror 활성 동기화 관계를 사용하여 ONTAP를 업그레이드할 때는 를 사용해야 합니다 [자동](https://docs.netapp.com/ko-kr/ontap/upgrade/automated-upgrade-task.html) 무[중단](https://docs.netapp.com/ko-kr/ontap/upgrade/automated-upgrade-task.html) [업그레이드](https://docs.netapp.com/ko-kr/ontap/upgrade/automated-upgrade-task.html)[\(ANDU\)](https://docs.netapp.com/ko-kr/ontap/upgrade/automated-upgrade-task.html). ANDU를 사용하면 SnapMirror 활성 동기화 관계가 동기화되고 업그레이드 프로세스 중에 정상 상태가 됩니다.

ONTAP 업그레이드를 위해 SnapMirror 액티브 동기화 배포를 준비하기 위한 구성 단계가 없습니다. 그러나 업그레이드 전후에 다음 사항을 확인하는 것이 좋습니다.

- SnapMirror 활성 동기화 관계가 동기화됩니다.
- 이벤트 로그에 SnapMirror와 관련된 오류가 없습니다.
- 중재자는 온라인 상태이며 두 클러스터에서 모두 정상입니다.
- 모든 호스트는 LUN을 보호하기 위해 모든 경로를 올바르게 볼 수 있습니다.

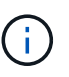

ONTAP 9.9.1 또는 9.9.1에서 ONTAP 9.10.1 이상으로 클러스터를 업그레이드하면 ONTAP에서 새로운 을 생성합니다 [정합성](https://docs.netapp.com/ko-kr/ontap/consistency-groups/index.html) [보장](https://docs.netapp.com/ko-kr/ontap/consistency-groups/index.html) [그룹](https://docs.netapp.com/ko-kr/ontap/consistency-groups/index.html) 소스 및 대상 클러스터 모두에서 System Manager를 사용하여 SnapMirror 활성 동기화 관계를 구성할 수 있습니다.

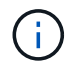

를 클릭합니다 snapmirror quiesce 및 snampirror resume SnapMirror 활성 동기화에서는 명령이 지원되지 않습니다.

### **ONTAP 9.10.1**에서 **ONTAP 9.9.1**로 되돌립니다

관계를 9.10.1에서 9.9.1로 되돌리려면 SnapMirror 활성 동기화 관계를 삭제한 다음 9.10.1 일관성 그룹 인스턴스를 따라야 합니다. 활성 SnapMirror 활성 동기화 관계가 있는 일관성 그룹은 삭제할 수 없습니다. 9.9.1 이전 버전에서 다른 스마트 컨테이너 또는 엔터프라이즈 앱과 이전에 연결된 9.10.1로 업그레이드된 FlexVol 볼륨은 더 이상 복원 시 연결되지 않습니다. 일관성 그룹을 삭제해도 구성 볼륨 또는 볼륨 세부 스냅샷은 삭제되지 않습니다. 을 참조하십시오 ["](https://docs.netapp.com/ko-kr/ontap/consistency-groups/delete-task.html)[일관성](https://docs.netapp.com/ko-kr/ontap/consistency-groups/delete-task.html) [그룹을](https://docs.netapp.com/ko-kr/ontap/consistency-groups/delete-task.html) [삭](https://docs.netapp.com/ko-kr/ontap/consistency-groups/delete-task.html)[제합니다](https://docs.netapp.com/ko-kr/ontap/consistency-groups/delete-task.html)["](https://docs.netapp.com/ko-kr/ontap/consistency-groups/delete-task.html) ONTAP 9.10.1 이상에서 이 작업에 대한 자세한 내용을 확인하십시오.

### **ONTAP 9.1.1**에서 되돌리기

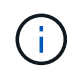

ONTAP 9.9.1 이전 릴리즈보다 SnapMirror 활성 동기화는 혼합 ONTAP 클러스터에 지원되지 않습니다.

ONTAP 9.1.1에서 이전 버전의 ONTAP으로 되돌리는 경우 다음에 대해 알아야 합니다.

- 클러스터가 SnapMirror 활성 동기화 대상을 호스팅하는 경우 관계가 끊어져 삭제될 때까지 ONTAP 9.8 이전 버전으로 되돌릴 수 없습니다.
- 클러스터가 SnapMirror 액티브 동기화 소스를 호스팅하는 경우 관계가 해제될 때까지 ONTAP 9.8 이하로 되돌릴 수 없습니다.
- 사용자가 생성한 모든 맞춤형 SnapMirror 활성 동기화 정책을 삭제한 후 ONTAP 9.8 이하로 되돌려야 합니다.

이러한 요구 사항을 충족하려면 를 참조하십시오 ["SnapMirror](#page-52-0) [활성](#page-52-0) [동기화](#page-52-0) [구성을](#page-52-0) [제거합니다](#page-52-0)["](#page-52-0).

단계

1. SnapMirror 활성 동기화 관계의 클러스터 중 하나에서 다음 명령을 입력하여 되돌릴 준비가 되었는지 확인합니다.

cluster::> system node revert-to -version 9.7 -check-only

다음 샘플 출력에서는 정리 명령으로 되돌릴 준비가 되지 않은 클러스터를 보여 줍니다.

cluster::> system node revert-to -version 9.7 -check-only Error: command failed: The revert check phase failed. The following issues must be resolved before revert can be completed. Bring the data LIFs down on running vservers. Command to list the running vservers:

vserver show -admin-state running Command to list the data LIFs that are up: network interface show -role data -status-admin up Command to bring all data LIFs down: network interface modify {-role data} -status-admin down Disable snapshot policies. Command to list snapshot policies: "snapshot policy show". Command to disable snapshot policies: "snapshot policy modify -vserver \* -enabled false" Break off the initialized online data-protection (DP) volumes and delete Uninitialized online data-protection (DP) volumes present on the local node. Command to list all online data-protection volumes on the local node: volume show -type DP -state online -node <local-node-name> Before breaking off the initialized online data-protection volumes, quiesce and abort transfers on associated SnapMirror relationships and wait for the Relationship Status to be Quiesced. Command to quiesce a SnapMirror relationship: snapmirror quiesce Command to abort transfers on a SnapMirror relationship: snapmirror abort Command to see if the Relationship Status of a SnapMirror relationship is Quiesced: snapmirror show Command to break off a data-protection volume: snapmirror break Command to break off a data-protection volume which is the destination of a SnapMirror relationship with a policy of type "vault": snapmirror break -delete-snapshots Uninitialized data-protection volumes are reported by the "snapmirror break" command when applied on a DP volume. Command to delete volume: volume delete Delete current version snapshots in advanced privilege level. Command to list snapshots: "snapshot show -fs-version 9.9.1" Command to delete snapshots: "snapshot prepare-for-revert -node <nodename>" Delete all user-created policies of the type active-strict-sync-

mirror

```
  and active-sync-mirror.
     The command to see all active-strict-sync-mirror and active-sync-
mirror
     type policies is:
      snapmirror policy show -type
     active-strict-sync-mirror,active-sync-mirror
   The command to delete a policy is :
    snapmirror policy delete -vserver <SVM-name> -policy <policy-name>
```
2. 복원 검사의 요구 사항을 충족하면 을 참조하십시오 ["ONTAP](https://docs.netapp.com/ko-kr/ontap/revert/index.html)[를](https://docs.netapp.com/ko-kr/ontap/revert/index.html) 되돌[립니다](https://docs.netapp.com/ko-kr/ontap/revert/index.html)["](https://docs.netapp.com/ko-kr/ontap/revert/index.html).

<span id="page-52-0"></span>**SnapMirror** 활성 동기화 구성을 제거합니다

더 이상 제로 RTO SnapMirror 동기식 보호가 필요하지 않은 경우 SnapMirror 액티브 동기화 관계를 삭제할 수 있습니다.

비대칭 구성을 제거합니다

- SnapMirror 액티브 동기화 관계를 삭제하기 전에 대상 클러스터의 모든 LUN을 매핑 해제해야 합니다.
- LUN이 매핑 해제되었고 호스트가 다시 스캔되면 SCSI 타겟은 LUN 인벤토리가 변경되었음을 호스트에 알립니다. 제로 RTO 2차 볼륨의 기존 LUN은 제로 RTO 관계가 삭제된 후 새 ID를 반영하도록 변경됩니다. 호스트는 소스 볼륨 LUN과 관계가 없는 새 LUN으로 보조 볼륨 LUN을 검색합니다.
- 관계가 삭제된 후 보조 볼륨은 DP 볼륨으로 유지됩니다. 을(를) 실행할 수 있습니다 snapmirror break 읽기 /쓰기로 변환하는 명령입니다.
- 관계가 반대로 설정되지 않은 경우 페일오버된 상태에서는 관계를 삭제할 수 없습니다.

단계

1. 보조 클러스터에서 소스 끝점과 대상 끝점 간의 SnapMirror 활성 동기화 일관성 그룹 관계를 제거합니다.

대상 경로 VS1\_DST:/CG/CG\_DST'의 경우, "대상 경로:::> SnapMirror delete-destination-path VS1\_DST:/CG/CG\_DST"

2. 운영 클러스터에서 일관성 그룹 관계 및 해당 관계를 위해 생성된 스냅샷 복사본을 릴리즈합니다.

source:: >snapmirror release -destination-path vs1 dst:/cq/cq dst

- 3. 호스트 재검색을 수행하여 LUN 인벤토리를 업데이트합니다.
- 4. ONTAP 9.10.1부터 SnapMirror 관계를 삭제해도 일관성 그룹은 삭제되지 않습니다. 일관성 그룹을 삭제하려면 시스템 관리자 또는 ONTAP REST API를 사용해야 합니다. 을 참조하십시오 [일관성](https://docs.netapp.com/ko-kr/ontap/consistency-groups/delete-task.html) [그룹을](https://docs.netapp.com/ko-kr/ontap/consistency-groups/delete-task.html) 삭[제합니다](https://docs.netapp.com/ko-kr/ontap/consistency-groups/delete-task.html) 를 참조하십시오.

대칭적인 액티브**/**액티브 구성을 제거합니다

System Manager 또는 ONTAP CLI를 사용하여 대칭 구성을 제거할 수 있습니다. 두 인터페이스 모두에서 에 대한 단계가 다릅니다 균[일](#page-2-2) [및](#page-2-2) [비](#page-2-2)균[일](#page-2-2) [설정](#page-2-2).

시스템 관리자

균일 설정에 대한 단계

1. 운영 사이트에서 igroup에서 원격 호스트를 제거하고 복제를 종료합니다.

- a. **Hosts**> \* SAN Initiator Groups \* 로 이동합니다.
- b. 수정할 igroup을 선택한 다음 편집 을 선택합니다.
- c. 원격 이니시에이터를 제거하고 igroup 복제를 종료합니다. 저장을 선택합니다.
- 2. 보조 사이트에서 LUN 매핑을 해제하여 복제된 관계를 삭제합니다.

a. **Hosts**> **SAN Initiator Groups** 로 이동합니다.

- b. SnapMirror 관계가 있는 igroup을 선택한 다음 삭제 를 선택합니다.
- c. 대화 상자에서 연결된 **LUN** 매핑 해제 상자를 선택한 다음 삭제 를 선택합니다.
- d. 보호> 관계 로 이동합니다.
- e. SnapMirror 활성 동기화 관계를 선택한 다음 릴리즈 를 선택하여 관계를 삭제합니다.

비균일 설정에 대한 단계

1. 운영 사이트에서 igroup에서 원격 호스트를 제거하고 복제를 종료합니다.

- a. **Hosts**> \* SAN Initiator Groups \* 로 이동합니다.
- b. 수정할 igroup을 선택한 다음 편집 을 선택합니다.
- c. 원격 이니시에이터를 제거하고 igroup 복제를 종료합니다. 저장을 선택합니다.
- 2. 2차 사이트에서 SnapMirror 활성 동기화 관계를 제거합니다.
	- a. 보호> 관계 로 이동합니다.
	- b. SnapMirror 활성 동기화 관계를 선택한 다음 릴리즈 를 선택하여 관계를 삭제합니다.

**CLI**를 참조하십시오

균일 설정에 대한 단계

- 1. 모든 VM 워크로드를 SnapMirror 활성 동기화의 소스 클러스터로 호스트 로컬 이동합니다.
- 2. 소스 클러스터에서 igroup에서 이니시에이터를 제거하고 igroup 구성을 수정하여 igroup 복제를 종료합니다.

```
SiteA::> igroup remove -vserver svm_name -igroup igroup_name -initiator
host2
SiteA::> igroup modify -vserver svm_name -igroup igroup_name -replication
-peer "-"
```
3. 2차 사이트에서 LUN 매핑을 삭제하고 igroup 구성을 제거합니다.

SiteB::> lun mapping delete -vserver *svm\_name* -igroup *igroup\_name* -path <> SiteB::> igroup delete -vserver *svm\_name* -igroup *igroup\_name*

4. 2차 사이트에서 SnapMirror 활성 동기화 관계를 삭제합니다.

SiteB::> snapmirror delete -destination-path *destination\_path*

5. 기본 사이트에서 기본 사이트의 SnapMirror 활성 동기화 관계를 해제합니다.

SiteA::> snapmirror release -destination-path *destination\_path*

6. 경로를 다시 검색하여 호스트에서 로컬 경로만 사용할 수 있는지 확인합니다.

비균일 설정에 대한 단계

- 1. 모든 VM 워크로드를 SnapMirror 활성 동기화의 소스 클러스터로 호스트 로컬 이동합니다.
- 2. 소스 클러스터의 이니시에이터를 igroup에서 제거합니다.

SiteA::> igroup remove -vserver *svm\_name* -igroup *igroup\_name* -initiator *host2*

3. 2차 사이트에서 LUN 매핑을 삭제하고 igroup 구성을 제거합니다.

SiteB::> lun mapping delete -vserver *svm\_name* -igroup *igroup\_name* -path <> SiteB::> igroup delete -vserver *svm\_name* -igroup *igroup\_name*

4. 2차 사이트에서 SnapMirror 활성 동기화 관계를 삭제합니다.

SiteB::> snapmirror delete -destination-path *destination\_path*

5. 기본 사이트에서 기본 사이트의 SnapMirror 활성 동기화 관계를 해제합니다.

SiteA::> snapmirror release -destination-path *destination\_path*

6. 경로를 다시 검색하여 호스트에서 로컬 경로만 사용할 수 있는지 확인합니다.

## **ONTAP** 중재자를 제거합니다

ONTAP 클러스터에서 기존 ONTAP 중재자 구성을 제거하려면 '스냅샷 중재자 제거' 명령을 사용합니다.

### 단계

1. ONTAP 중재자 제거:

'스냅미러 중재자 제거 - 주소 12.345.678.90 - peer-cluster cluster\_xyz'

## <span id="page-54-0"></span>문제 해결

## **takover** 상태에서 **SnapMirror** 삭제 작업이 실패합니다

문제**:**

ONTAP 9.1.1이 클러스터에 설치된 경우 를 실행합니다 snapmirror delete SnapMirror 활성 동기화 일관성 그룹 관계가 테이크오버 상태일 때 명령이 실패합니다.

```
C2 cluster::> snapmirror delete vs1:/cg/dd
Error: command failed: RPC: Couldn't make connection
```
### 해결 방법

SnapMirror 액티브 동기화 관계의 노드가 테이크오버 상태인 경우 "-force" 옵션을 true로 설정하여 SnapMirror 삭제 및 릴리즈 작업을 수행합니다.

C2\_cluster::> snapmirror delete vs1:/cg/dd -force true Warning: The relationship between source "vs0:/cg/ss" and destination "vs1:/cg/dd" will be deleted, however the items of the destination Consistency Group might not be made writable, deletable, or modifiable after the operation. Manual recovery might be required. Do you want to continue? {y|n}: y Operation succeeded: snapmirror delete for the relationship with destination "vs1:/cg/dd".

## **SnapMirror** 관계 생성 및 일관성 그룹 초기화 실패

문제**:**

SnapMirror 관계 및 일관성 그룹 초기화가 실패합니다.

### 솔루션**:**

클러스터당 일관성 그룹 제한을 초과하지 않았는지 확인합니다. SnapMirror 활성 동기화의 일관성 그룹 제한은 플랫폼과는 독립적이며 ONTAP 버전에 따라 다릅니다. 을 참조하십시오 ["](#page-15-0)[개체](#page-15-0) [제한](#page-15-0)["](#page-15-0) ONTAP 버전 관련 지침을 참조하십시오.

### 오류**:**

정합성 보장 그룹의 초기화가 중단된 경우 ONTAP REST API, System Manager 또는 'show-Expand' 명령을 사용하여 정합성 보장 그룹 초기화의 상태를 확인하십시오.

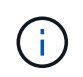

ONTAP 9.8에서 9.14.1까지 SnapMirror 액티브 동기화를 SM-BC(SnapMirror Business Continuity)라고 합니다.

### 솔루션**:**

일관성 그룹이 초기화되지 않은 경우 SnapMirror 활성 동기화 관계를 제거하고 일관성 그룹을 삭제한 다음 관계를 다시 생성한 후 초기화합니다. 이 워크플로는 사용 중인 ONTAP 버전에 따라 다릅니다.

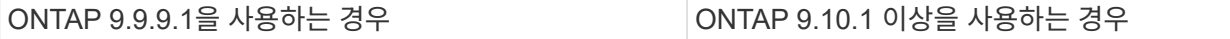

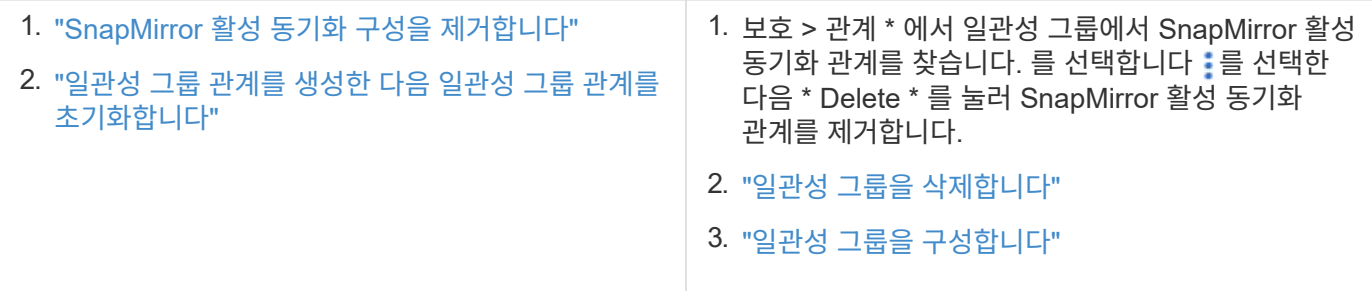

### 계획된 페일오버 실패

문제**:**

'napmirror failover start' 명령을 실행한 후 'napmirror failover show' 명령의 출력에 무중단 작업이 진행 중임을 나타내는 메시지가 표시됩니다.

Cluster1::> snapmirror failover show Source Destination Error Path Path Type Status start-time end-time Reason -------- ----------- -------- --------- ---------- ---------- --------- vs1:/cg/cg vs0:/cg/cg planned failed 10/1/2020 10/1/2020 SnapMirror Failover cannot start because a volume move is running. Retry the command once volume move has finished. 08:35:04 08:35:04

원인**:**

볼륨 이동, 애그리게이트 재배치, 스토리지 페일오버 등 무중단 운영이 진행 중인 경우에는 계획된 페일오버를 시작할 수 없습니다.

솔루션**:**

무중단 운영이 완료될 때까지 기다린 후 페일오버 작업을 다시 시도하십시오.

**ONTAP** 중재자가 연락할 수 없거나 중재 쿼럼 상태가 거짓입니다

문제**:**

를 실행한 후 snapmirror failover start 명령을 사용하여 에 대한 출력입니다 snapmirror failover show Command는 ONTAP 중재자가 구성되지 않았음을 나타내는 메시지를 표시합니다.

을 참조하십시오 ["](#page-17-1)[활성](#page-17-1) [동기화에](#page-17-1) [대해](#page-17-1) [ONTAP](#page-17-1) [중재자](#page-17-1) [및](#page-17-1) [클러스터를](#page-17-1) [구성합니다](#page-17-1)["](#page-17-1).

Cluster1::> snapmirror failover show Source Destination Error Path Path Type Status start-time end-time Reason -------- ----------- -------- --------- ---------- ---------- --------- vs0:/cg/cg vs1:/cg/cg planned failed 10/1/2020 10/1/2020 SnapMirror failover cannot start because the source-side precheck failed. reason: Mediator not configured. 05:50:42 05:50:43

원인**:**

중재자가 구성되지 않았거나 네트워크 연결 문제가 있습니다.

솔루션**:**

ONTAP 중재자가 구성되지 않은 경우 SnapMirror 활성 동기화 관계를 설정하기 전에 ONTAP 중재자를 구성해야 합니다. 네트워크 연결 문제를 해결합니다. SnapMirror 중재자 show 명령을 사용하여 중재자가 연결되어 있고 소스 사이트와 대상 사이트 모두에서 쿼럼 상태가 true 인지 확인합니다. 자세한 내용은 을 참조하십시오 ["ONTAP](#page-17-1) [중재자를](#page-17-1) [구성합니다](#page-17-1)["](#page-17-1).

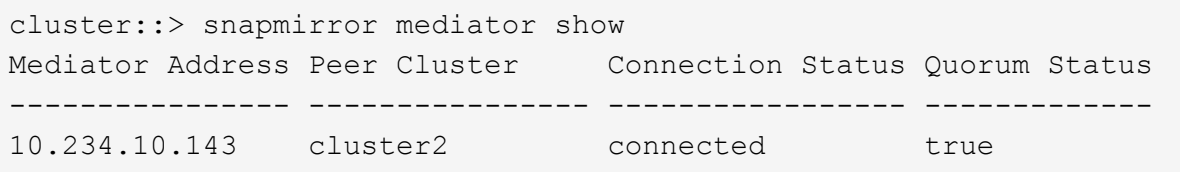

사이트 **B**에서 예기치 않은 자동 페일오버가 트리거되지 않습니다

문제**:**

사이트 A에서 장애가 발생해도 사이트 B에서 계획되지 않은 페일오버가 트리거되지 않습니다

가능한 원인 **#1:**

ONTAP 중재자가 구성되지 않았습니다. 이것이 원인인지 확인하려면 를 실행합니다 snapmirror mediator show 사이트 B 클러스터의 명령입니다.

```
Cluster2::*> snapmirror mediator show
This table is currently empty.
```
이 예제는 ONTAP 중재자가 사이트 B에 구성되어 있지 않음을 나타냅니다

솔루션**:**

두 클러스터에 모두 ONTAP 중재자가 구성되어 있고 상태가 Connected로 설정되어 있고 quorum이 True로 설정되어 있는지 확인합니다.

가능한 원인 **#2:**

SnapMirror 일관성 그룹이 동기화되지 않았습니다. 이 문제가 원인인지 확인하려면 이벤트 로그를 보고 사이트 장애

발생 시 정합성 보장 그룹이 동기화되어 있는지 확인합니다.

cluster::\*> event log show -event \*out.of.sync\* Time Node Severity Event ------------------- ---------------- ------------- --------------------------- 10/1/2020 23:26:12 sti42-vsim-ucs511w ERROR sms.status.out.of.sync: Source volume "vs0:zrto\_cg\_556844\_511u\_RW1" and destination volume "vs1:zrto\_cg\_556881\_511w\_DP1" with relationship UUID "55ab7942-03e5-11ebba5a-005056a7dc14" is in "out-of-sync" status due to the following reason: "Transfer failed."

솔루션**:**

사이트 B에서 강제 대체 작동을 수행하려면 다음 단계를 완료합니다

- 1. 사이트 B에서 정합성 보장 그룹에 속한 모든 LUN 매핑을 해제합니다
- 2. "강제" 옵션을 사용하여 SnapMirror 일관성 그룹 관계를 삭제합니다.
- 3. 정합성 보장 그룹 구성 볼륨의 '스냅샷 중단' 명령을 입력하여 볼륨을 DP에서 R/W로 변환한 후 사이트 B에서 입출력을 활성화합니다
- 4. 사이트 A 노드를 부팅하여 사이트 B에서 사이트 A로 RTO 관계가 0이 되도록 합니다
- 5. 공통 스냅샷 복사본을 유지하고 일관성 그룹에 속한 LUN을 매핑 해제하려면 사이트 A의 'relionship-info-only'로 일관성 그룹을 해제합니다.
- 6. Sync 정책 또는 Async 정책을 사용하여 볼륨 레벨 관계를 설정하여 사이트 A의 볼륨을 R/W에서 DP로 변환합니다.
- 7. 관계를 동기화하기 위해 '스냅샷 재동기화'를 실행합니다.
- 8. 사이트 A의 동기화 정책과 SnapMirror 관계를 삭제합니다
- 9. 사이트 B에서 'lationship-info-only true'를 사용하여 동기화 정책과 SnapMirror 관계를 해제합니다
- 10. 사이트 B에서 사이트 A로 일관성 그룹 관계를 생성합니다
- 11. 사이트 A에서 일관성 그룹 재동기화를 수행한 다음 일관성 그룹이 동기화 중인지 확인합니다.
- 12. 호스트 LUN 입출력 경로를 재검색하여 LUN에 대한 모든 경로를 복구합니다.

## 사이트 **B**와 중재 **Down** 및 사이트 **A Down** 사이의 연결

ONTAP 중재자의 연결을 확인하려면 를 사용합니다 snapmirror mediator show 명령. 연결 상태가 연결 불가 이고 사이트 B가 사이트 A에 연결할 수 없는 경우 아래와 유사한 출력이 표시됩니다. 솔루션의 단계를 따라 연결을 복원합니다

```
cluster::*> snapmirror mediator show
Mediator Address Peer Cluster Connection Status Quorum Status
---------------- ---------------- ----------------- -------------
10.237.86.17 C1_cluster unreachable true
SnapMirror consistency group relationship status is out of sync.
C2 cluster:: *> snapmirror show -expand
Source Destination Mirror Relationship Total
Last
Path Type Path State Status Progress Healthy
Updated
----------- ---- ------------ ------- -------------- --------- -------
--------
vs0:/cg/src cg 1 XDP vs1:/cg/dst cg 1 Snapmirrored OutOfSync - false -
vs0:zrto_cg_655724_188a_RW1 XDP vs1:zrto_cg_655755_188c_DP1 Snapmirrored
OutOfSync - false -
vs0:zrto_cg_655733_188a_RW2 XDP vs1:zrto_cg_655762_188c_DP2 Snapmirrored
OutOfSync - false -
vs0:zrto_cg_655739_188b_RW1 XDP vs1:zrto_cg_655768_188d_DP1 Snapmirrored
OutOfSync - false -
vs0:zrto_cg_655748_188b_RW2 XDP vs1:zrto_cg_655776_188d_DP2 Snapmirrored
OutOfSync - false -
5 entries were displayed.
Site B cluster is unable to reach Site A.
C2 cluster:: *> cluster peer show
Peer Cluster Name Cluster Serial Number Availability
Authentication
------------------------- --------------------- --------------
--------------
C1_cluster 1-80-000011 Unavailable ok
```
### 해결 방법

사이트 B에서 입출력을 사용하도록 페일오버를 강제 실행한 다음 사이트 B에서 사이트 A로 RTO 관계를 0으로 설정합니다 사이트 B에서 강제 대체 작동을 수행하려면 다음 단계를 완료합니다

- 1. 사이트 B에서 정합성 보장 그룹에 속한 모든 LUN 매핑을 해제합니다
- 2. 강제 옵션을 사용하여 SnapMirror 일관성 그룹 관계를 삭제합니다.
- 3. SnapMirror break 명령을 입력합니다 (snapmirror break -destination\_path *svm*:\_volume\_) 정합성 보장 그룹 구성 볼륨에서 볼륨을 DP에서 RW로 변환하여 사이트 B의 입출력을 활성화합니다

일관성 그룹의 각 관계에 대해 SnapMirror break 명령을 실행해야 합니다. 예를 들어, 일관성 그룹에 볼륨이 3개인 경우 각 볼륨에 대해 명령을 실행합니다.

4. 사이트 A 노드를 부팅하여 사이트 B에서 사이트 A로 RTO 관계가 0이 되도록 합니다

- 5. 사이트 A에서 relationship-info만 사용하여 일관성 그룹을 해제하여 공통 스냅샷 복사본을 유지하고 일관성 그룹에 속한 LUN의 매핑을 해제합니다.
- 6. 동기화 정책 또는 비동기 정책을 사용하여 볼륨 수준 관계를 설정하여 사이트 A의 볼륨을 RW에서 DP로 변환합니다.
- 7. 를 발행합니다 snapmirror resync 관계를 동기화하는 명령입니다.
- 8. 사이트 A에서 동기화 정책이 적용된 SnapMirror 관계를 삭제합니다
- 9. 사이트 B에서 relationship-info만 true를 사용하여 동기 정책과 SnapMirror 관계를 해제합니다
- 10. 사이트 B와 사이트 A 간의 정합성 보장 그룹 관계를 생성합니다
- 11. 소스 클러스터에서 정합성 보장 그룹을 다시 동기화합니다. 정합성 보장 그룹 상태가 동기화되어 있는지 확인합니다.
- 12. 호스트 LUN 입출력 경로를 다시 검색하여 LUN에 대한 모든 경로를 복구합니다.

### 사이트 **A**와 중재 **Down** 및 사이트 **B Down** 사이의 연결

SnapMirror 액티브 동기화를 사용할 경우 ONTAP 중재자 또는 피어링된 클러스터 간에 연결이 끊어질 수 있습니다. SnapMirror 활성 동기화 관계의 여러 부분에 대한 연결, 가용성 및 합의 상태를 확인한 다음 강제로 연결을 다시 시작하여 문제를 진단할 수 있습니다.

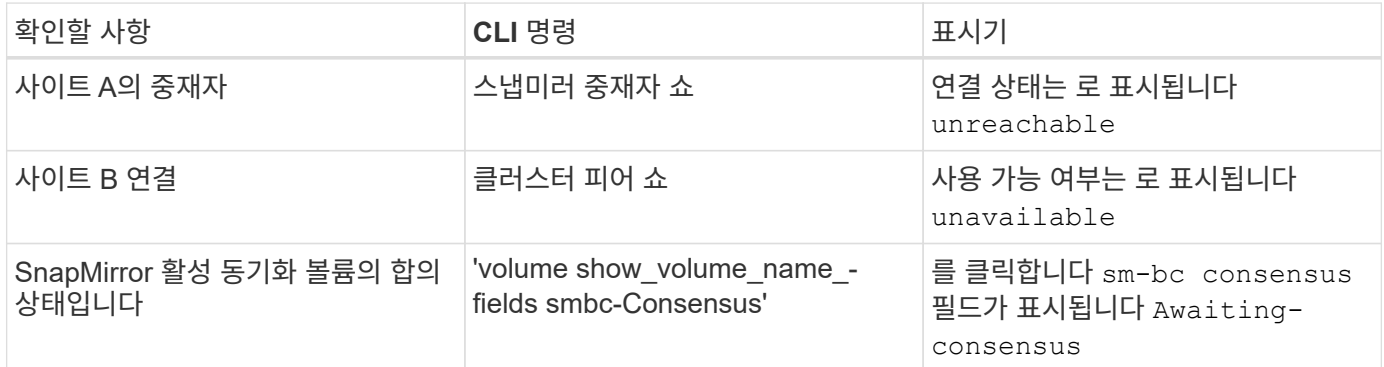

이 문제의 진단 및 해결에 대한 자세한 내용은 기술 자료 문서를 참조하십시오 ["SnapMirror](https://kb.netapp.com/Advice_and_Troubleshooting/Data_Protection_and_Security/SnapMirror/Link_between_Site_A_and_Mediator_down_and_Site_B_down_when_using_SM-BC) [액티브](https://kb.netapp.com/Advice_and_Troubleshooting/Data_Protection_and_Security/SnapMirror/Link_between_Site_A_and_Mediator_down_and_Site_B_down_when_using_SM-BC) [동기화를](https://kb.netapp.com/Advice_and_Troubleshooting/Data_Protection_and_Security/SnapMirror/Link_between_Site_A_and_Mediator_down_and_Site_B_down_when_using_SM-BC) [사용할](https://kb.netapp.com/Advice_and_Troubleshooting/Data_Protection_and_Security/SnapMirror/Link_between_Site_A_and_Mediator_down_and_Site_B_down_when_using_SM-BC) [때](https://kb.netapp.com/Advice_and_Troubleshooting/Data_Protection_and_Security/SnapMirror/Link_between_Site_A_and_Mediator_down_and_Site_B_down_when_using_SM-BC) [사이트](https://kb.netapp.com/Advice_and_Troubleshooting/Data_Protection_and_Security/SnapMirror/Link_between_Site_A_and_Mediator_down_and_Site_B_down_when_using_SM-BC) [A](https://kb.netapp.com/Advice_and_Troubleshooting/Data_Protection_and_Security/SnapMirror/Link_between_Site_A_and_Mediator_down_and_Site_B_down_when_using_SM-BC)[와](https://kb.netapp.com/Advice_and_Troubleshooting/Data_Protection_and_Security/SnapMirror/Link_between_Site_A_and_Mediator_down_and_Site_B_down_when_using_SM-BC) [중재자](https://kb.netapp.com/Advice_and_Troubleshooting/Data_Protection_and_Security/SnapMirror/Link_between_Site_A_and_Mediator_down_and_Site_B_down_when_using_SM-BC) [다운](https://kb.netapp.com/Advice_and_Troubleshooting/Data_Protection_and_Security/SnapMirror/Link_between_Site_A_and_Mediator_down_and_Site_B_down_when_using_SM-BC) [및](https://kb.netapp.com/Advice_and_Troubleshooting/Data_Protection_and_Security/SnapMirror/Link_between_Site_A_and_Mediator_down_and_Site_B_down_when_using_SM-BC) [사이트](https://kb.netapp.com/Advice_and_Troubleshooting/Data_Protection_and_Security/SnapMirror/Link_between_Site_A_and_Mediator_down_and_Site_B_down_when_using_SM-BC) [B](https://kb.netapp.com/Advice_and_Troubleshooting/Data_Protection_and_Security/SnapMirror/Link_between_Site_A_and_Mediator_down_and_Site_B_down_when_using_SM-BC) [사이의](https://kb.netapp.com/Advice_and_Troubleshooting/Data_Protection_and_Security/SnapMirror/Link_between_Site_A_and_Mediator_down_and_Site_B_down_when_using_SM-BC) [링크](https://kb.netapp.com/Advice_and_Troubleshooting/Data_Protection_and_Security/SnapMirror/Link_between_Site_A_and_Mediator_down_and_Site_B_down_when_using_SM-BC) [다운](https://kb.netapp.com/Advice_and_Troubleshooting/Data_Protection_and_Security/SnapMirror/Link_between_Site_A_and_Mediator_down_and_Site_B_down_when_using_SM-BC)[".](https://kb.netapp.com/Advice_and_Troubleshooting/Data_Protection_and_Security/SnapMirror/Link_between_Site_A_and_Mediator_down_and_Site_B_down_when_using_SM-BC)

대상 볼륨에 **fence**가 설정되어 있으면 **SnapMirror** 삭제 작업이 실패합니다

문제**:**

대상 볼륨에 리디렉션 펜스 세트가 있으면 SnapMirror 삭제 작업이 실패합니다.

해결 방법

다음 작업을 수행하여 리디렉션을 재시도하고 대상 볼륨에서 Fence를 제거합니다.

- SnapMirror 재동기화
- SnapMirror 업데이트

## **1**차 볼륨이 다운될 때 볼륨 이동 작업이 중단됩니다

문제**:**

SnapMirror 활성 동기화 관계에서 운영 사이트가 다운되면 볼륨 이동 작업이 컷오버가 지연된 상태로 무기한 중단됩니다.

운영 사이트가 다운되면 보조 사이트가 자동 예상치 못한 장애 조치(AUFO)를 수행합니다.

AUFO가 트리거될 때 볼륨 이동 작업이 진행 중이면 볼륨 이동이 중단됩니다.

솔루션**:**

중단된 볼륨 이동 인스턴스를 중단하고 볼륨 이동 작업을 다시 시작하십시오.

스냅샷 복사본을 삭제할 수 없을 때 **SnapMirror**가 릴리즈되지 않습니다

문제**:**

스냅샷 복사본을 삭제할 수 없으면 SnapMirror 릴리즈 작업이 실패합니다.

솔루션**:**

스냅샷 복사본에 임시 태그가 포함되어 있습니다. '-ignore-소유자와 함께 '스냅샷 삭제' 명령을 사용하여 임시 스냅샷 복사본을 제거합니다. '스냅샷 삭제 - 볼륨 <volume\_name> - 스냅샷 <snapshot\_name> - 무시 - 소유자 TRUE force true'

'napmirror release' 명령을 재시도합니다.

볼륨 이동 참조 스냅샷 복사본이 최신 로 표시됩니다

문제**:**

일관성 그룹 볼륨에서 볼륨 이동 작업을 수행한 후 볼륨 이동 참조 스냅샷 복사본이 SnapMirror 관계에 대한 최신 내용으로 잘못 표시될 수 있습니다.

다음 명령을 사용하여 최신 스냅샷 복사본을 볼 수 있습니다.

'스냅샷 표시-필드 최신-스냅샷 상태-확장'을 선택합니다

솔루션**:**

수동으로 '스냅샷 미러 재동기화'를 수행하거나 볼륨 이동 작업이 완료된 후 다음 자동 재동기화 작업을 기다리십시오.

Copyright © 2024 NetApp, Inc. All Rights Reserved. 미국에서 인쇄됨 본 문서의 어떠한 부분도 저작권 소유자의 사전 서면 승인 없이는 어떠한 형식이나 수단(복사, 녹음, 녹화 또는 전자 검색 시스템에 저장하는 것을 비롯한 그래픽, 전자적 또는 기계적 방법)으로도 복제될 수 없습니다.

NetApp이 저작권을 가진 자료에 있는 소프트웨어에는 아래의 라이센스와 고지사항이 적용됩니다.

본 소프트웨어는 NetApp에 의해 '있는 그대로' 제공되며 상품성 및 특정 목적에의 적합성에 대한 명시적 또는 묵시적 보증을 포함하여(이에 제한되지 않음) 어떠한 보증도 하지 않습니다. NetApp은 대체품 또는 대체 서비스의 조달, 사용 불능, 데이터 손실, 이익 손실, 영업 중단을 포함하여(이에 국한되지 않음), 이 소프트웨어의 사용으로 인해 발생하는 모든 직접 및 간접 손해, 우발적 손해, 특별 손해, 징벌적 손해, 결과적 손해의 발생에 대하여 그 발생 이유, 책임론, 계약 여부, 엄격한 책임, 불법 행위(과실 또는 그렇지 않은 경우)와 관계없이 어떠한 책임도 지지 않으며, 이와 같은 손실의 발생 가능성이 통지되었다 하더라도 마찬가지입니다.

NetApp은 본 문서에 설명된 제품을 언제든지 예고 없이 변경할 권리를 보유합니다. NetApp은 NetApp의 명시적인 서면 동의를 받은 경우를 제외하고 본 문서에 설명된 제품을 사용하여 발생하는 어떠한 문제에도 책임을 지지 않습니다. 본 제품의 사용 또는 구매의 경우 NetApp에서는 어떠한 특허권, 상표권 또는 기타 지적 재산권이 적용되는 라이센스도 제공하지 않습니다.

본 설명서에 설명된 제품은 하나 이상의 미국 특허, 해외 특허 또는 출원 중인 특허로 보호됩니다.

제한적 권리 표시: 정부에 의한 사용, 복제 또는 공개에는 DFARS 252.227-7013(2014년 2월) 및 FAR 52.227- 19(2007년 12월)의 기술 데이터-비상업적 품목에 대한 권리(Rights in Technical Data -Noncommercial Items) 조항의 하위 조항 (b)(3)에 설명된 제한사항이 적용됩니다.

여기에 포함된 데이터는 상업용 제품 및/또는 상업용 서비스(FAR 2.101에 정의)에 해당하며 NetApp, Inc.의 독점 자산입니다. 본 계약에 따라 제공되는 모든 NetApp 기술 데이터 및 컴퓨터 소프트웨어는 본질적으로 상업용이며 개인 비용만으로 개발되었습니다. 미국 정부는 데이터가 제공된 미국 계약과 관련하여 해당 계약을 지원하는 데에만 데이터에 대한 전 세계적으로 비독점적이고 양도할 수 없으며 재사용이 불가능하며 취소 불가능한 라이센스를 제한적으로 가집니다. 여기에 제공된 경우를 제외하고 NetApp, Inc.의 사전 서면 승인 없이는 이 데이터를 사용, 공개, 재생산, 수정, 수행 또는 표시할 수 없습니다. 미국 국방부에 대한 정부 라이센스는 DFARS 조항 252.227-7015(b)(2014년 2월)에 명시된 권한으로 제한됩니다.

### 상표 정보

NETAPP, NETAPP 로고 및 <http://www.netapp.com/TM>에 나열된 마크는 NetApp, Inc.의 상표입니다. 기타 회사 및 제품 이름은 해당 소유자의 상표일 수 있습니다.